Министерство науки и высшего образования Российской Федерации НАЦИОНАЛЬНЫЙ ИССЛЕДОВАТЕЛЬСКИЙ ТОМСКИЙ ГОСУДАРСТВЕННЫЙ УНИВЕРСИТЕТ (НИ ТГУ) Факультет инновационных технологий

Кафедра информационного обеспечения инновационной деятельности

ДОПУСТИТЬ К ЗАЩИТЕ В ГЭК Руководитель ООП, зав. каф. ИОИД, канд, физ.-мат. наук, ст. н. с. C. J. MUHLKOB  $OC$  $22)$ 2020г.

# ВЫПУСКНАЯ КВАЛИФИКАЦИОННАЯ РАБОТА БАКАЛАВРА

ПРОЕКТИРОВАНИЕ ИНТЕРАКТИВНОЙ РАЗВИВАЮЩЕЙ ИГРЫ ДЛЯ МЛАДШИХ КЛАССОВ ШКОЛЫ

> по основной образовательной программе подготовки бакалавров направление подготовки 09.03.03 - Прикладная информатика

> > Сенотрусова Яна Алексеевна

Руководитель ВКР • доцент каф. ИОИД, канд. физ.-мат. наук, доцент

Con С.И. Самохина  $\kappa$  dal 06 2020 г.

Автор работы студент группы №18601 И Я.А. Сенотрусова  $\rangle$ 2020 г.

Томск-2020

Министерство науки и высшего образования Российской Федерации НАЦИОНАЛЬНЫЙ ИССЛЕДОВАТЕЛЬСКИЙ ТОМСКИЙ ГОСУДАРСТВЕННЫЙ УНИВЕРСИТЕТ (НИ ТГУ)

Факультет инновационных технологий

Кафедра информационного обеспечения инновационной деятельности

**УТВЕРЖДАЮ** Руководитель ООП, зав. каф. ИОИД, канд. физ.-мат. наук, ст. н. с. Manuel C.J. MUHLKOB  $Ye$   $(2)$  $2020$  г.

#### ЗАДАНИЕ

по подготовке выпускной квалификационной работы студенту группы № 18601 Сенотрусовой Яне Алексеевне

1. Тема ВКР: «Проектирование интерактивной развивающей игры для младших классов школы» (утверждена распоряжением по факультету №246/20 от 20.05.2020).

2. Срок сдачи студентом законченной ВКР:

а) на кафедре 19.06.2020 г.

б) в ГЭК 23,06.2020 г.

3. Исходные данные к ВКР: отчет по преддипломной практике, документация к средствам разработки.

4. Краткое содержание работы: описание предметной области, анализ предметной области, выбор средств разработки, проектирование игры, описание возможностей приложения.

5. Работа выполнялась по заказу МАОУ гимназии №13 г. Томска.

6. Перечень графического материала: описание средств разработки, описание предметной области, описание аналогов, описание структуры игры, дерево сюжета, описание интерфейса приложения.

7. Дата выдачи задания 2 апреля 2019 г.

Руководитель ВКР. доцент кафедры ИОИД

Задание принял к исполнению

 $\frac{Cw}{W}$  C.M. Самохина Я.А.Сенотрусова

 $\overline{2}$ 

#### **РЕФЕРАТ**

ВКР бакалавра содержит: 41 с., 43 рис., 14 литературных источников.

Список ключевых слов: РАЗВИВАЮЩАЯ ИГРА, ШКОЛА, ТАБЛИЦА УМНОЖЕНИЯ, СЮЖЕТ, UNITY, С#.

Объектом исследования данной работы является мобильная интерактивная игра для начальных классов школы.

Цель работы – разработка мобильной развивающего приложения для детей начальной школы с целью закрепления навыков умножения через прохождение игр и сюжетных квестов.

Результатом данной выпускной квалификационной работы является программный продукт, позволяющий реализовывать поставленные цели.

Текст ВКР выполнен в текстовом редакторе MS Word 2010. В качестве графического материала представлена презентация, выполненная в MS PowerPoint 2010.

## **ABSTRACT**

The final qualifying Bachelor's work contains 41 pages, 43 figures, 14 references

Key words: educational game, school, multiplication table, story, unity, c#.

The object of research is a mobile interactive game for primary school classes.

The purpose of the work is a development of an automated information system for the registration of students, teachers, associations, groups, events, and the fulfillment of requests for information of interest.

The result of this qualifying work is a software product that allows realizing the objectives.

The text of this work was made with MS Word 2010 text editor. MS Excel and MS Paint program was also used. Graphical presentation was made with MS PowerPoint 2010.

# **ОГЛАВЛЕНИЕ**

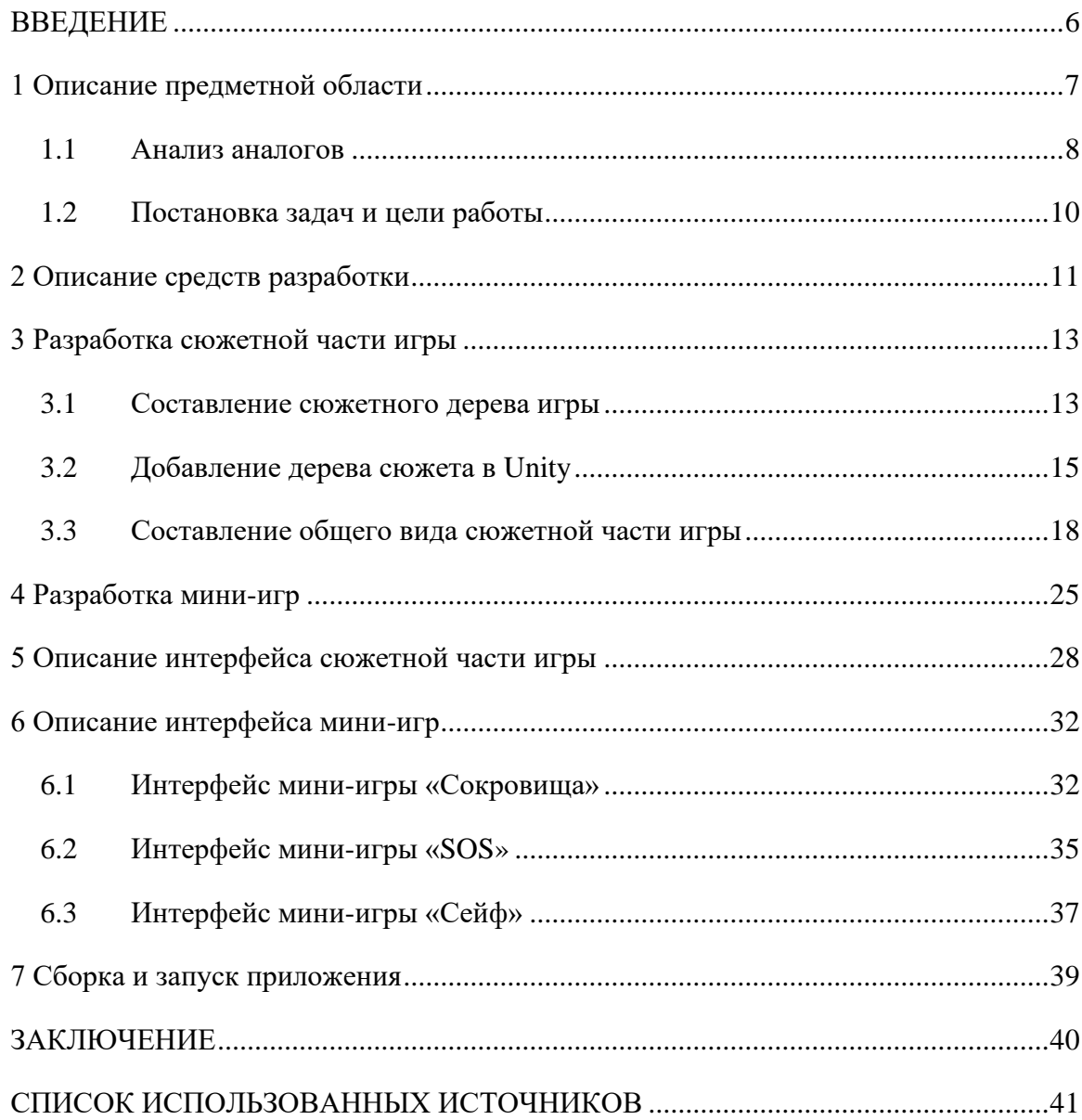

#### **ВВЕДЕНИЕ**

<span id="page-5-0"></span>Игра – это наиболее распространенный для детей вид деятельности. Развивающие игры для детей помогают перерабатывать полученные знания и впечатления из окружающего мира.

На данный момент обучение в игровой форме имеет большую популярность среди детей дошкольного возраста, а также у школьников. Интересная игра повышает интерес ребенка к изучаемой области, вследствие чего повышается его умственная активность и появляется желание понять, найти ответ, решить задачу. При игровом обучении зачастую в более полной мере раскрывается смысл изучаемого, ученик начинает понимать для чего и почему работают те или иные правила.

Интерактивное обучение имеет большую актуальность, в сфере образования связывая обучение на занятиях с личными интересами учеников и их наблюдениями из повседневной жизни.

Игра это хороший способ взглянуть на изучаемую область с практической стороны, узнать, где и как могут использоваться знания, следовательно, лучше понять смысл и ускорить усвоение материала

Обучающиеся учатся самостоятельно решать задачи, подходя к решению с разных сторон. Также тренируются использовать свои знания и выражать их словом.

Нередко игра служит поводом для сообщения новых знаний, для расширения кругозора. С развитием интереса к труду взрослых, к общественной жизни, у детей появляются первые мечты о будущей профессии, стремлении подрожать любимым героям. Это делает игру важным элементом в формировании направленности ребенка.

Не смотря на все плюсы игрового обучения, это не значит, что занятия должны проводиться только в игровой форме. Существует множество методов и это один из них. Соответственно игры дают хорошие результаты только в сочетании с другими методами.

Целью данной дипломной работы является создание интерактивной развивающей игры, которая поможет закрепить знания и навыки умножения учеников начальной школы.

Для достижения поставленной цели требуется решить следующие задачи:

− определить тематику игры, придумать сюжет;

− составить сюжетное дерево;

− реализовать прототип игры, ввести персонажей и диалоги;

− реализовать систему игровых тренировок;

#### **1 Описание предметной области**

<span id="page-6-0"></span>На данный момент существует множество средств игрового обучения, направленных на освоение и совершенствование новых навыков, такие как: телевизионные образовательные программы, компьютерные игры, настольные игры, словесные игры и т.д.

Телевизионные образовательные программы – программы ориентированные на широкий круг людей, в том числе и на детей. Учитывая большое влияние на аудиторию, доступность и массовый характер вещания, ТВ давно используется в качестве обучающего инструмента. Создаются специальные телеканалы, как общеобразовательные, так и тематические (о науке, технике, природе и т.д.).

Среди них существуют и образовательные программы для детей школьного и дошкольного возраста. Данные программы в красочной игровой форме рассказывают и показывают детям новую информацию, развивают основные ментальные навыки такие как: внимание, память, мышление и т.д. Как правило, ведущие данных программ или вымышленные персонажи, участвующие в истории, создают иллюзию общения, в которой зритель должен повторять какие-то действия или отвечать на вопросы.

Одной из известнейших телевизионных обучающих программ является «Улица Сезам» [1]. Это международная детская телевизионная образовательная программа, основанная в [1969](https://ru.wikipedia.org/wiki/1969_%D0%B3%D0%BE%D0%B4) году, чтобы дать детям из неблагополучных семей те же возможности в образовании, что даются детям в семьях из среднего класса. Сегодня шоу пользуется популярностью среди детей и семей из всех слоев общества, но конечная цель остается той же, а именно: решение образовательных потребностей детей через сочетание [СМИ](https://ru.wikipedia.org/wiki/%D0%A1%D0%9C%D0%98) и [Маппет-шоу](https://ru.wikipedia.org/wiki/%D0%9C%D0%B0%D0%BF%D0%BF%D0%B5%D1%82-%D1%88%D0%BE%D1%83) (кукольное шоу).

Отечественным аналогом является «АБВГДейка» [2]. Это советская и российская детская образовательная [телевизионная программа](https://ru.wikipedia.org/wiki/%D0%A2%D0%B5%D0%BB%D0%B5%D0%B2%D0%B8%D0%B7%D0%B8%D0%BE%D0%BD%D0%BD%D0%B0%D1%8F_%D0%BF%D1%80%D0%BE%D0%B3%D1%80%D0%B0%D0%BC%D0%BC%D0%B0) для дошкольников и младших школьников. Формат передачи — уроки в форме игрового спектакля, где в качестве учеников выступают [клоуны.](https://ru.wikipedia.org/wiki/%D0%9A%D0%BB%D0%BE%D1%83%D0%BD) На данный момент программа закрыта.

Данный формат шоу активно используется и в интернет роликах на «YouTube», где существует множество образовательных каналов для детей.

Компьютерные образовательные игры – программное обеспечение, тренирующее и обучающее человека в игровом режиме. Может применяться как для обучения, так и для развлечения. В категорию обучающая игра входят жанры — [квест,](https://ru.wikipedia.org/wiki/%D0%9A%D0%B2%D0%B5%D1%81%D1%82) [аркада,](https://ru.wikipedia.org/wiki/%D0%90%D1%80%D0%BA%D0%B0%D0%B4%D0%B0_(%D0%B8%D0%B3%D1%80%D0%B0)) [3D-шутер,](https://ru.wikipedia.org/wiki/3D-%D1%88%D1%83%D1%82%D0%B5%D1%80) [симулятор,](https://ru.wikipedia.org/wiki/%D0%A1%D0%B8%D0%BC%D1%83%D0%BB%D1%8F%D1%82%D0%BE%D1%80) [интерактивный курс](https://ru.wikipedia.org/w/index.php?title=%D0%98%D0%BD%D1%82%D0%B5%D1%80%D0%B0%D0%BA%D1%82%D0%B8%D0%B2%D0%BD%D1%8B%D0%B9_%D0%BA%D1%83%D1%80%D1%81&action=edit&redlink=1) по какому-либо предмету. Компьютерные игры имеют

гораздо большее разнообразие в способах тренировок и практического применения знаний, нежели ТВ программы.

На данный момент существует большое множество обучающих компьютерных игр для школьников, поэтому выделить какой-то конкретный известный аналог сложно.

Настольные и словесные обучающие игры предполагают компанию людей и общение по какой-либо конкретной теме. Игры могут проводиться в классе с учителем либо дома с родителями, и в том и в другом случае ребенок получает информацию, непосредственно перенимая опыт у старших, а также учится применять свои знания на практике, выражать их словесно и задавать вопросы.

#### <span id="page-7-0"></span>**1.1 Анализ аналогов**

У разрабатываемого приложения имеется множество аналогов. На данный момент существует большое количество обучающих игр, как для компьютеров, так и для мобильных устройств. Зачастую они выступают как небольшие любительские проекты, не занимающие большого места на рынке подобных приложений.

Тем не менее, рассмотрим пару самых популярных мобильных приложений в Google Play по запросу «таблица умножения»:

1. «Таблица умножения – учим легко» - тренажер для запоминания таблицы до 10 (рис. 1).

Игра имеет три режима:

− режим тренировки. Выбирается размер таблицы (х10 или х20), а также тип игры тест, правда или ложь, ввод;

− изучение таблицы;

− режим тестирования. Этот режим предназначен для того, чтобы закрепить материал. Нужно ответить на 10 вопросов, без ограничений по времени. После завершения есть возможность проверить качество выполнения теста и посмотреть, верные и неверные ответы.

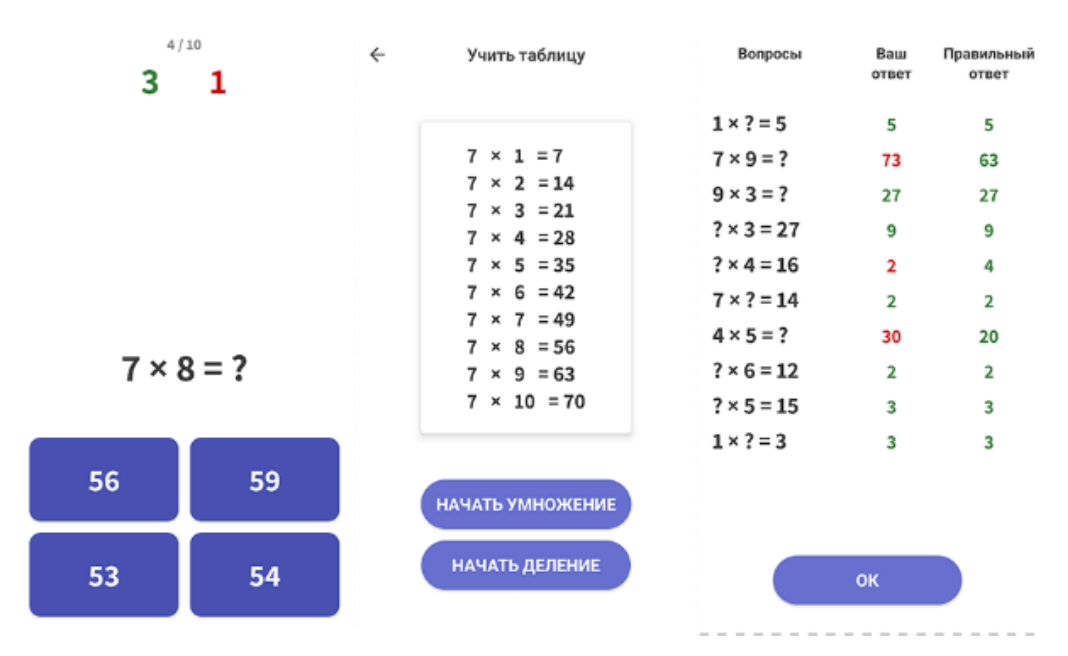

Рисунок 1 – Приложение «Таблица умножения – учим легко»

2. «Таблица умножения» - тренажер умножения и деления без подсказок. Можно выбрать один или несколько множителей, изменить время на раздумье и добавить деление (рис. 2).

Оценка ставится по строгим школьным правилам без поблажек.

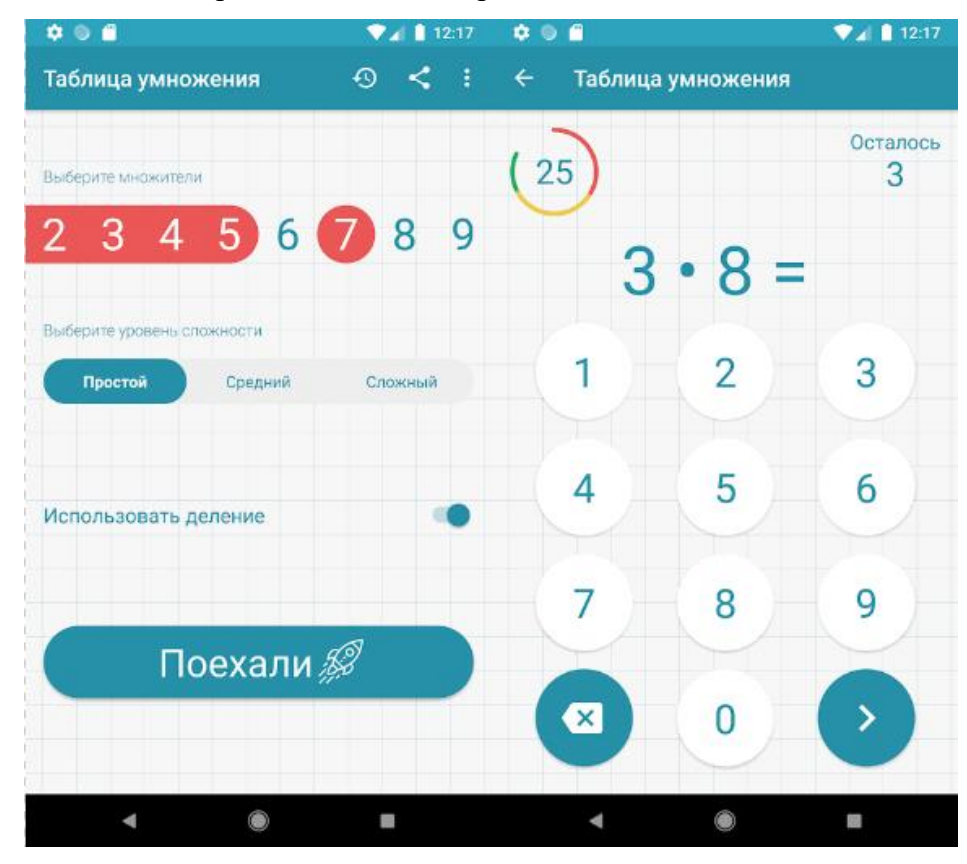

Рисунок 2 – Приложение «Таблица умножения – учим легко» Оба данных приложения обладают следующими преимуществами:

- − наличие уровней сложности;
- − наличие статистики верных и неверных ответов;
- − возможность учить таблицу приложения прямо в приложении;
- − наличие задач на деление.

Но также данные приложения обладают следующими недостатками:

− отсутствие текстовых задач;

− скучный дизайн и скучные задания.

Подобные приложения нацелены на систематическую отработку навыков умножения и деления и в основном не отличаются разнообразием в преподнесении информации или задач.

#### <span id="page-9-0"></span>**1.2 Постановка задач и цели работы**

Цель работы – разработка интерактивной обучающей игры для мобильных приложений на платформе Android, для закрепления знаний и навыков умножения учеников начальной школы, изучение необходимых технологий и программных средств, написание выпускной квалификационной работы.

Для достижения поставленной цели требуется решить следующие задачи:

- − определить тематику игры, придумать сюжет;
- − составить сюжетное дерево;
- − реализовать прототип игры;
- − ввести персонажей и диалоги;
- − реализовать систему игровых тренировок;

#### **2 Описание средств разработки**

<span id="page-10-0"></span>Разрабатываемая игра состоит из сюжетной составляющей и мини-игр. Для разработки этих частей использовался инструмент для разработки двух- и трехмерных приложений и игр Unity. Кроссплатформенность Unity позволяет проводить отладку разрабатываемого мобильного приложения на ПК, а также даёт возможность компилировать приложения для мобильных устройств на разнообразных операционных системах [3].

Платформы, под которые можно писать игры:

− Мобильные (Android, IOS, Windows Phone).

− Десктоп (Windows, Mac, Linux).

− Приставки (Xbox, PlayStation, Nintendo).

Для данного мобильного приложения была выбрана ОС Android по ряду причин:

1. Согласно веб-сайту StatCounter [4] (известный во всем мире инструмент для анализа веб-трафика), Android является самой популярной мобильной платформой, доля рынка Android (рис. 3) значительно превосходит iOs.

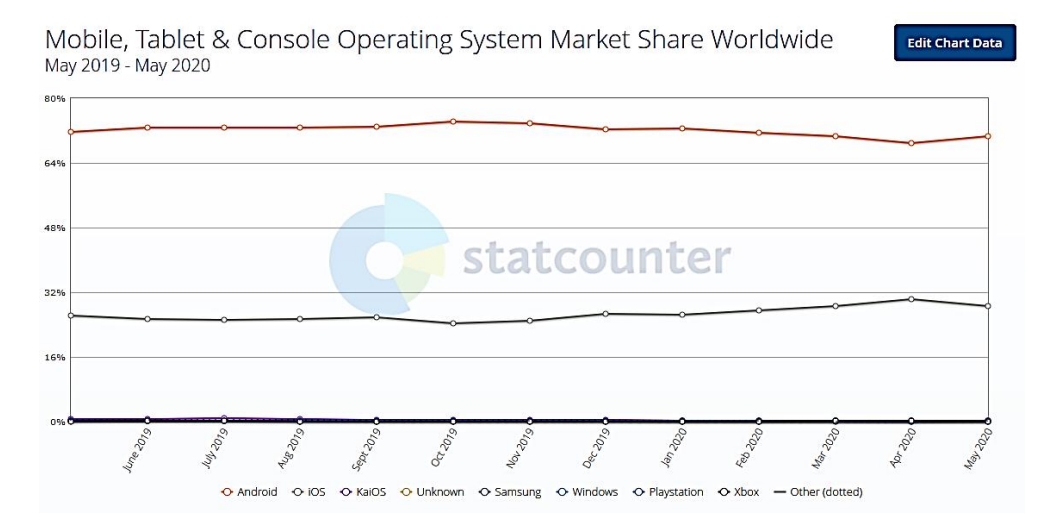

Рисунок 3 – Доля рынка мобильных ОС по всему миру за последний год

2. Приложения для Android не обязательно распространять только через специальные магазины (например, Google Play), можно просто выкладывать apk файл на сайт или в облачное хранилище.

3. Для компиляции приложения на Unity под iOS требуется наличие устройств на Mac OS, а для запуска на iOS устройстве аккаунт разработчика [5].

В качестве языка программирования был выбран объектно-ориентированный язык C#. Потому как он является основным языком программирования на Unity [6].

Краткое описание языка C#: разработан в 1993—2001 годах группой инженеров компании Microsoft под руководством Андерса Хейлсберга и Скотта Вильтаумота как язык разработки приложений для платформы Microsoft.

C# уже поддерживает много полезных функций:

- − инкапсуляция;
- − наследование;
- − полиморфизм;

− перегрузка операторов;

− статическая типизация.

У С# выделяют много преимуществ:

− поддержка подавляющего большинства продуктов Microsoft;

− бесплатность ряда инструментов для небольших компаний и некоторых индивидуальных разработчиков — Visual Studio, облако Azure, Windows Server, Parallels Desktop для Mac Pro и др.;

− типы данных имеют фиксированный размер (32-битный int и 64-битный long), что повышает «мобильность» языка и упрощает программирование, так как вы всегда знаете точно, с чем вы имеете дело;

− автоматическая «сборка мусора». Это значит, что нам в большинстве случаев не придётся заботиться об освобождении памяти. Вышеупомянутая общеязыковая среда CLR сама вызовет сборщик мусора и очистит память;

− низкий порог вхождения. Синтаксис C# имеет много схожего с другими языками программирования, благодаря чему облегчается переход для программистов. Язык C# часто признают наиболее понятным и подходящим для новичков;

− с помощью Xamarin на C# можно писать программы и приложения для таких операционных систем, как iOS, Android, MacOS и Linux [7];

− сегодня в любом регионе России имеется немало вакантных мест на должность C#-программиста.

Также есть у C# и некоторые недостатки:

− приоритетная ориентированность на платформу Windows;

− язык бесплатен только для небольших фирм, индивидуальных программистов, стартапов и учащихся.

#### **3 Разработка сюжетной части игры**

<span id="page-12-0"></span>Данное приложение является игрой, которая повествует игрокам некую историю из уст внутриигровых персонажей. История передается через беседу с данными персонажами. В процессе прохождения истории игрок будет сталкиваться с сюжетными выборами, от которых будет зависеть концовка истории, а так же будет проходить миниигры. Так как тематикой моей работы является создание развивающей интерактивной игры, соответственно мини-игры и небольшие загадки будут являться ключевыми элементами, в которых игрок может практиковать свои знания в математике.

Игра направлена на детей младших классов и не подразумевает высокой сложности прохождения. Игрок не будет заботиться об оценке своих знаний и переживать из-за неправильных ответов.

Мной была подобрана тематика в духе пиратов и необитаемых островов.

#### **3.1 Составление сюжетного дерева игры**

<span id="page-12-1"></span>Так как сюжет игры нелинейный и состоит из нескольких этапов, для работы с ним необходимо было составить дерево сюжета. Оно определяет ключевые моменты, разветвления, разбивает сюжет на блоки, с которыми в дальнейшем легко работать.

Общее логическое дерево разделено на три части. В первой части начинается завязка сюжета, игрок знакомится с предысторией и персонажами (рис. 4). Дерево части небольшое и выглядит следующим образом:

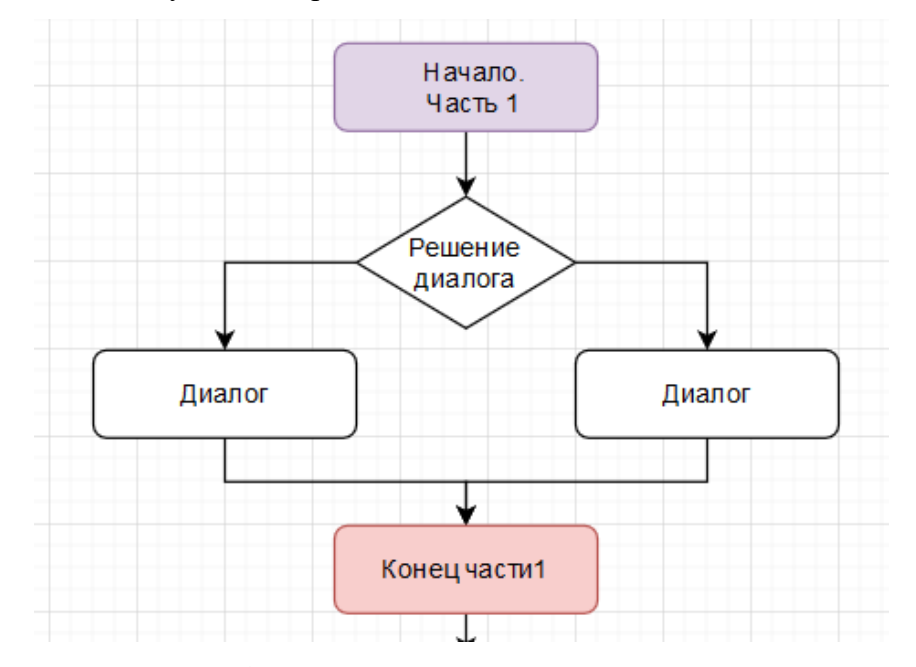

Рисунок 4 – Логическое дерево первой части игры

Вторая часть игры представляет собой кульминацию истории, в которой начинается развитие сюжета, появляются другие ключевые персонажи, задачки на умножение и в конце ключевое игровое решение, которое определит концовку игры. Дерево второй части выглядит следующим образом (рис. 5).

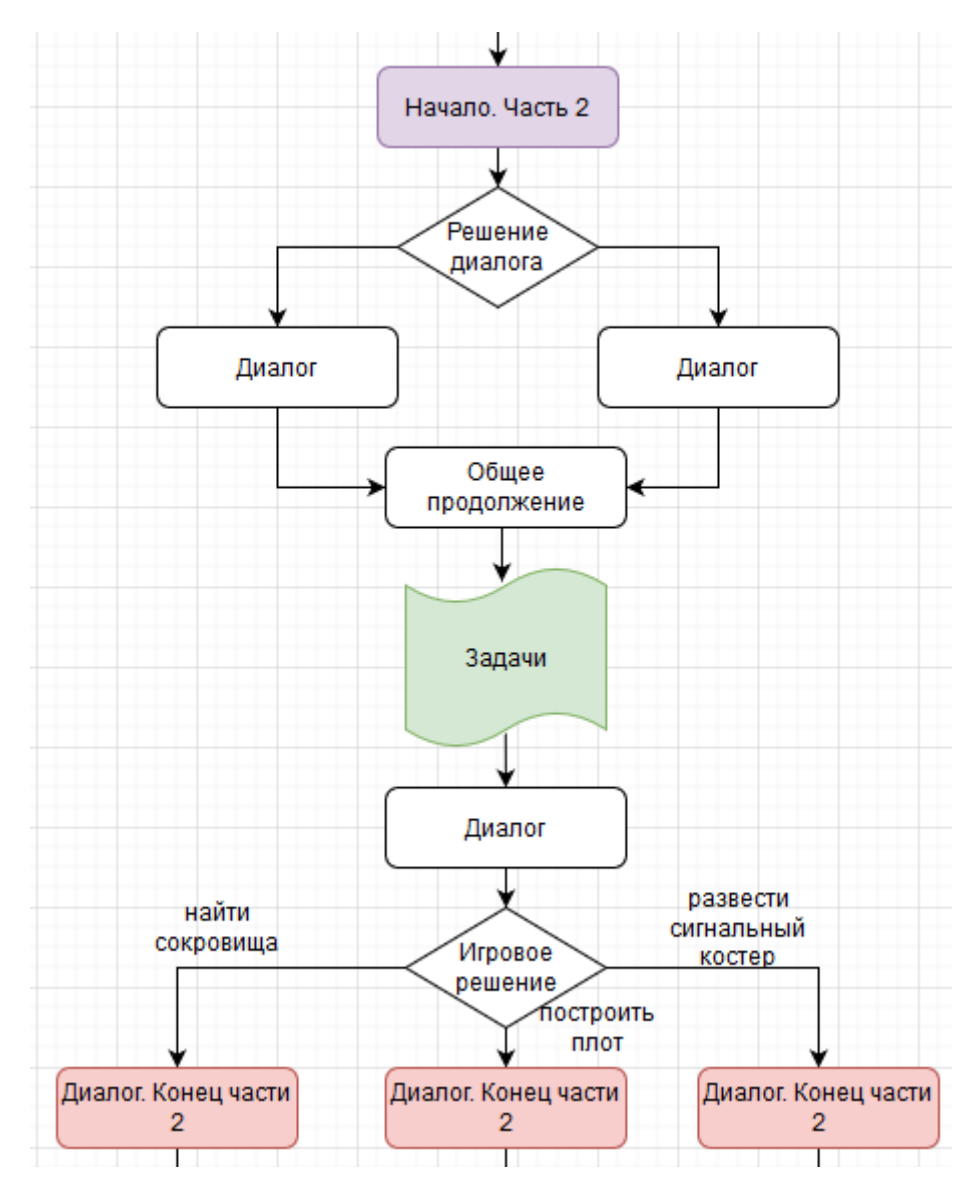

Рисунок 5 – Логическое дерево второй части игры

Третья часть игры начинается непосредственно после игрового выбора и так как существует их всего 3, соответственно третья часть имеет три варианта, в зависимости от того что выберет игрок, далее последует конец всей игры (рис. 6). В данной части присутствуют задачи на умножение и мини-игры также на закрепление знаний таблицы умножения. Дерево третьей части выглядит следующим образом:

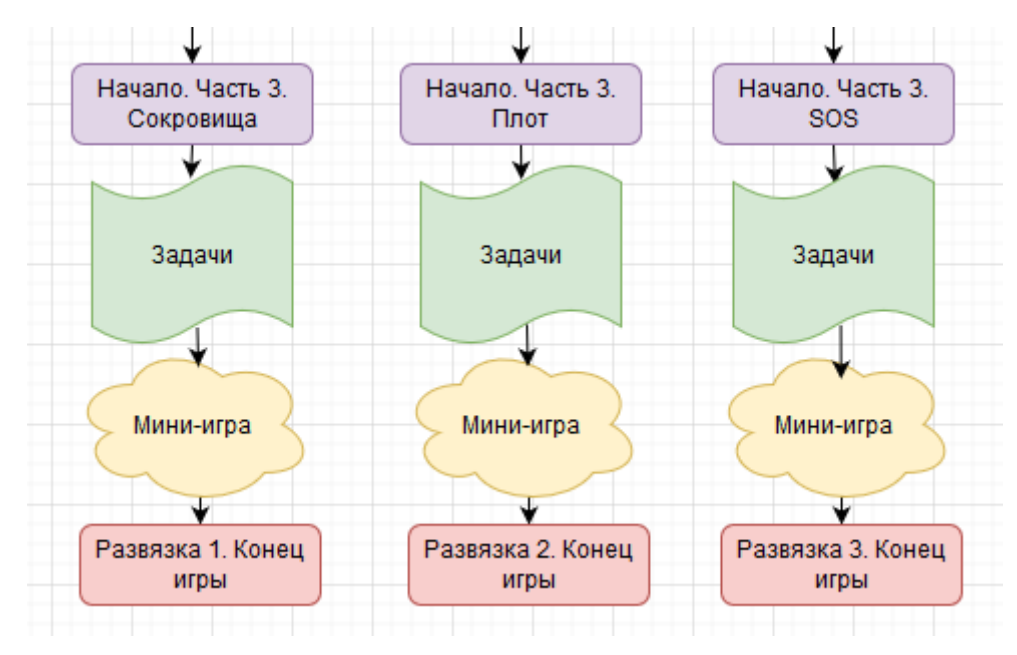

Рисунок 6 – Логическое дерево третьей части игры

## **3.2 Добавление дерева сюжета в Unity**

<span id="page-14-0"></span>Для того чтобы далее работать согласно созданному ранее дереву, необходимо перенести его в Unity. Для этого была использована функция Flowchart [8] (рис. 7).

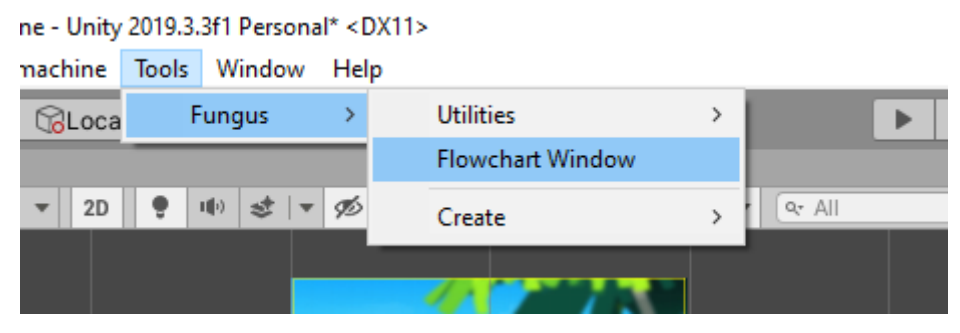

Рисунок 7 – Открытие окна Flowchart

После нажатия кнопки «Flowchart Window» появляется соответствующее окно, которое можно переместить в любое место в интерфейсе программы (рис. 8).

|                 | a:   | Flowchart |       |                                     |                   |                     |                                |  |
|-----------------|------|-----------|-------|-------------------------------------|-------------------|---------------------|--------------------------------|--|
| F.<br>食         | 5≶11 | ÷         | Scale | 0.25x                               | Center $\sqrt{a}$ |                     | $\times$                       |  |
|                 |      |           |       |                                     |                   |                     | <b>Flowchart</b>               |  |
|                 |      |           |       | <b>Station</b>                      | <b>Maximum</b>    |                     |                                |  |
| ending treasure |      |           |       | <b>Basica</b>                       | <b>Between 1</b>  | <b>SHELL</b>        | Africa                         |  |
|                 |      |           |       | <b>Super</b>                        |                   |                     | <b>Arrest</b><br><b>Branch</b> |  |
| $\leftarrow$    |      |           |       | <b>Barguir</b><br><b>Templar</b>    | <b>Brasilei</b>   |                     |                                |  |
| mini treasure   |      |           |       | <b>Basement</b><br>Percent sea cost |                   | <b>PARK ENTERED</b> |                                |  |
|                 |      |           |       |                                     | Variables         |                     |                                |  |
|                 |      |           |       |                                     |                   |                     |                                |  |

Рисунок 8 – Окно Flowchart

В этом окне можно добавлять блоки и с помощью него открывать настройки каждого отдельного блока, куда можно добавлять команды, код и т.д. (рис. 9)

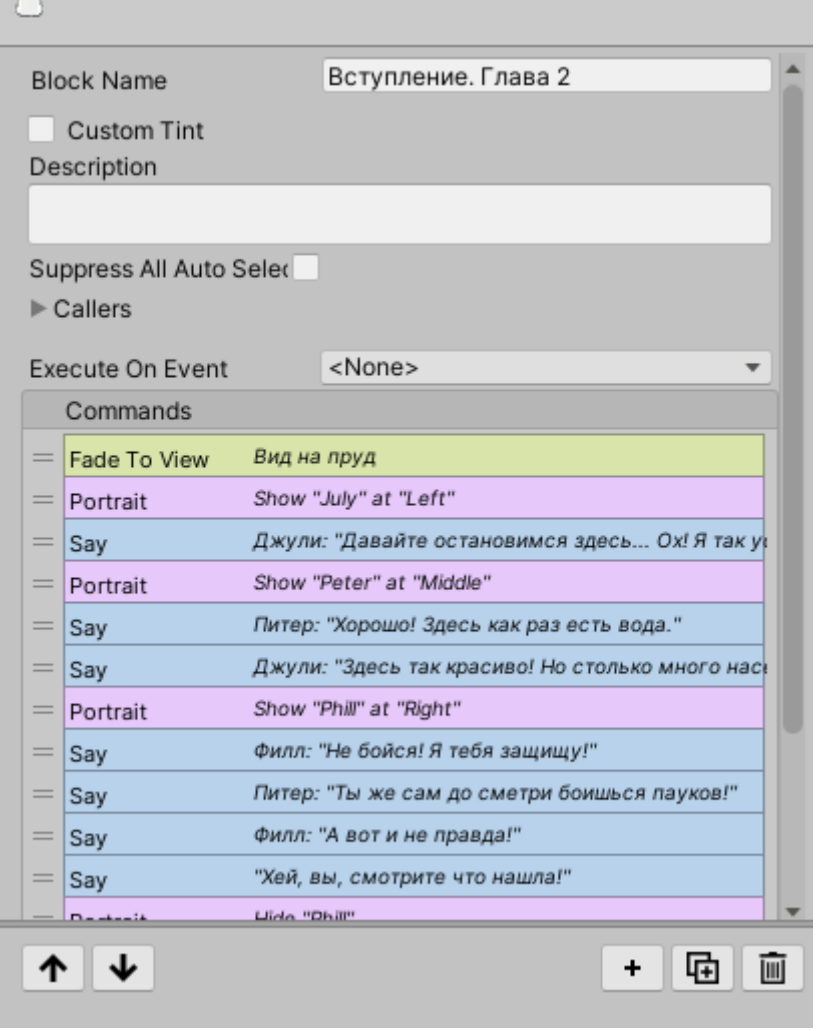

Рисунок 9 – Настройки одного из блоков дерева

Функциональное дерево, созданное в Unity, отличается от логического дерева, к нему прибавились небольшие блоки, выполняющие программные функции, например хранение имени игрока. Здесь блоки дерева выполняют функцию связанных между собой программно контейнеров содержащих графические, тестовые и аудио данные (рис. 10). Сюжетное дерево в Unity выглядит следующим образом:

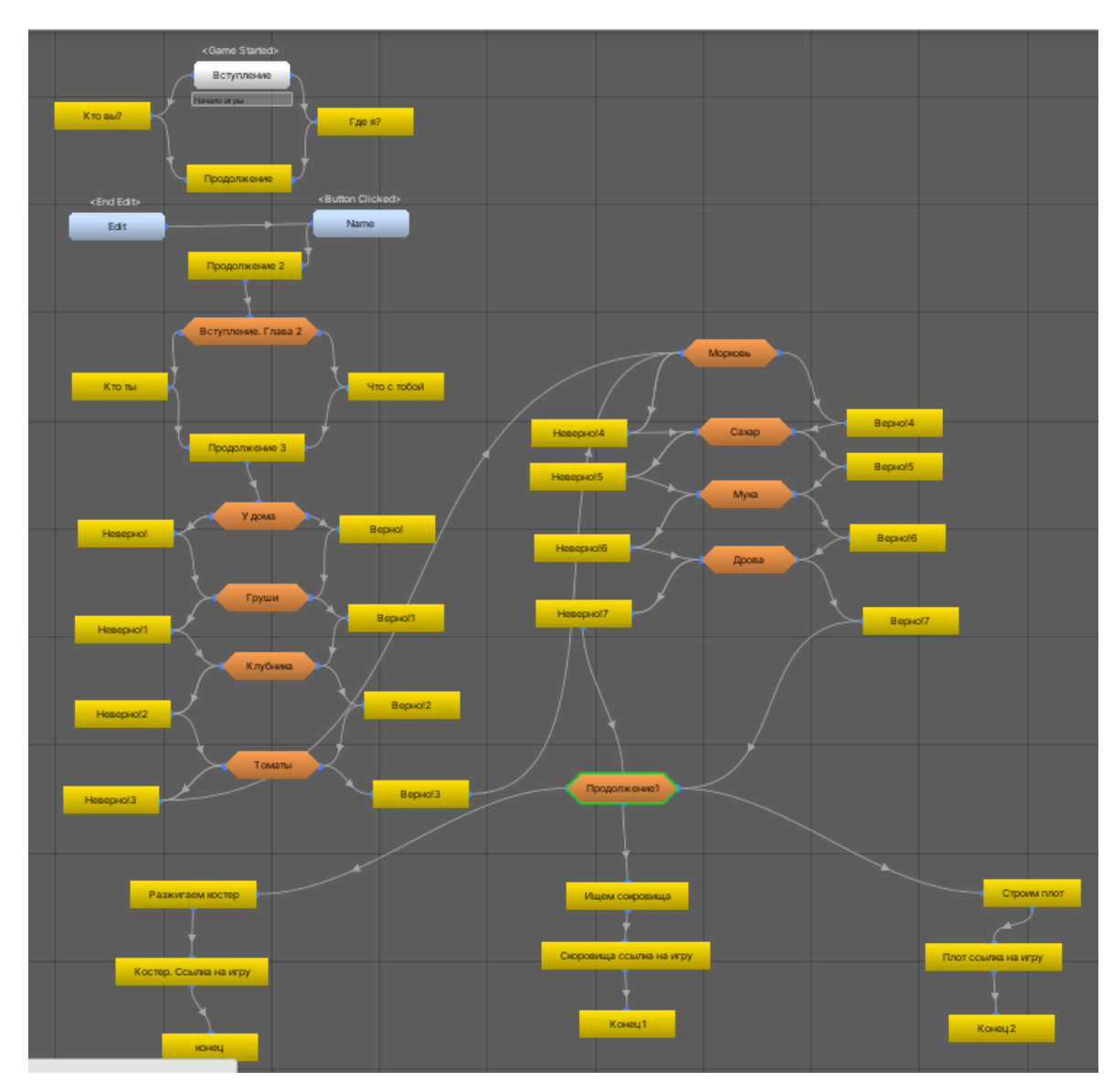

Рисунок 10 – Сюжетное дерево в Unity

#### **3.3 Составление общего вида сюжетной части игры**

<span id="page-17-0"></span>Общий вид игры позаимствован из жанра игр под названием «визуальный роман» [9]. Такие компьютерные игры представляют собой подвид текстового квеста, в котором зрителю демонстрируется история посредством вывода на экран текста и статичных или анимированных изображений, а также звукового или визуального сопровождения. Степень [интерактивности](https://ru.wikipedia.org/wiki/%D0%98%D0%BD%D1%82%D0%B5%D1%80%D0%B0%D0%BA%D1%82%D0%B8%D0%B2%D0%BD%D0%BE%D1%81%D1%82%D1%8C) в таких играх обычно низка, и от зрителя лишь изредка требуется сделать определённый выбор, в частности — выбрать вариант ответа в диалоге.

Сцена в такой игре обычно состоит из следующих элементов:

− фоновое изображение. Изображает локацию, в которой происходит сцена;

− изображение одного или нескольких персонажей;

− область с текстом. Отображает текст, который произносит либо персонажи сцены, либо повествующее лицо, а также показывает имя персонажа, который произносит фразу. Отображается всегда в нижней части экрана (рис. 11).

Переход между диалогами и сценами осуществляется либо посредством соответствующей кнопки на области с текстом, либо при нажатии на любом месте экрана, что гораздо упрощает прохождение.

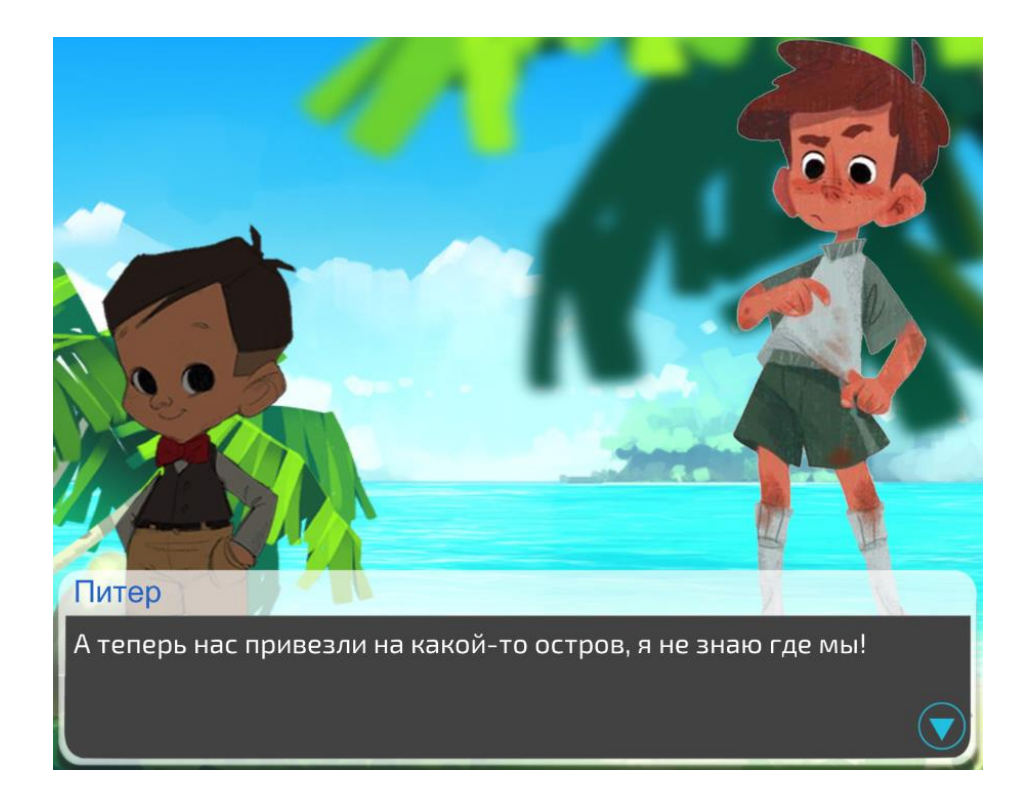

Рисунок 11 – Интерфейс сюжетной части игры

В ситуации, когда игроку требуется сделать выбор в диалоге, варианты ответа высвечиваются либо в окне с текстом, либо появляются кнопки посередине экрана (рис. 12).

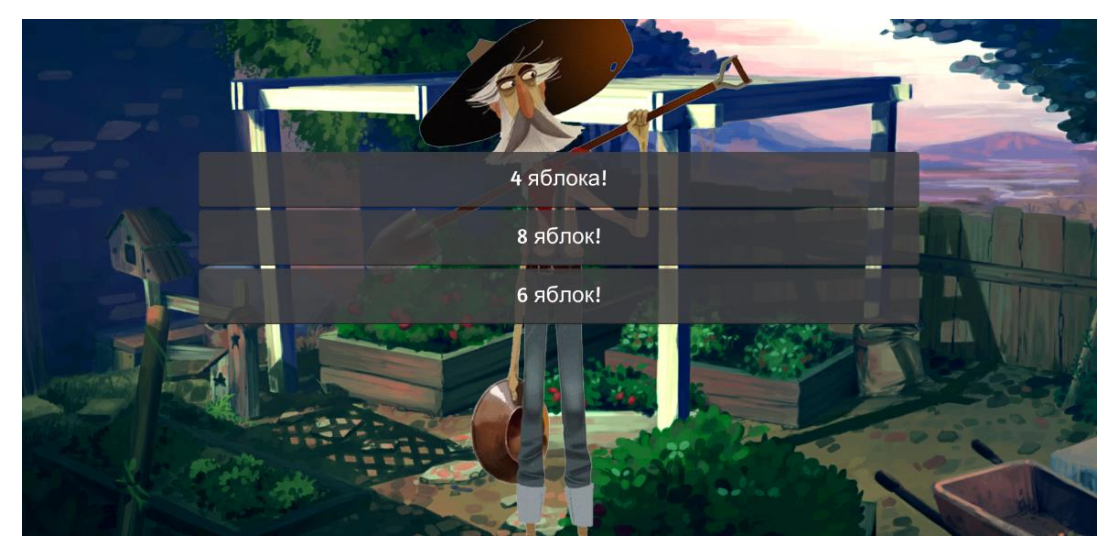

Рисунок 12 – Выбор ответа

Для создания такого интерфейса в Unity используются сцены, в которые можно добавлять необходимые изображения и другие данные. В данном проекте существует несколько сцен: сцена с главным меню, сцена с сюжетной частью и три сцены с минииграми. На рис.13 показана открытая сцена с разными фоновыми изображениями. Эта сцена отвечает за главную сюжетную часть игры.

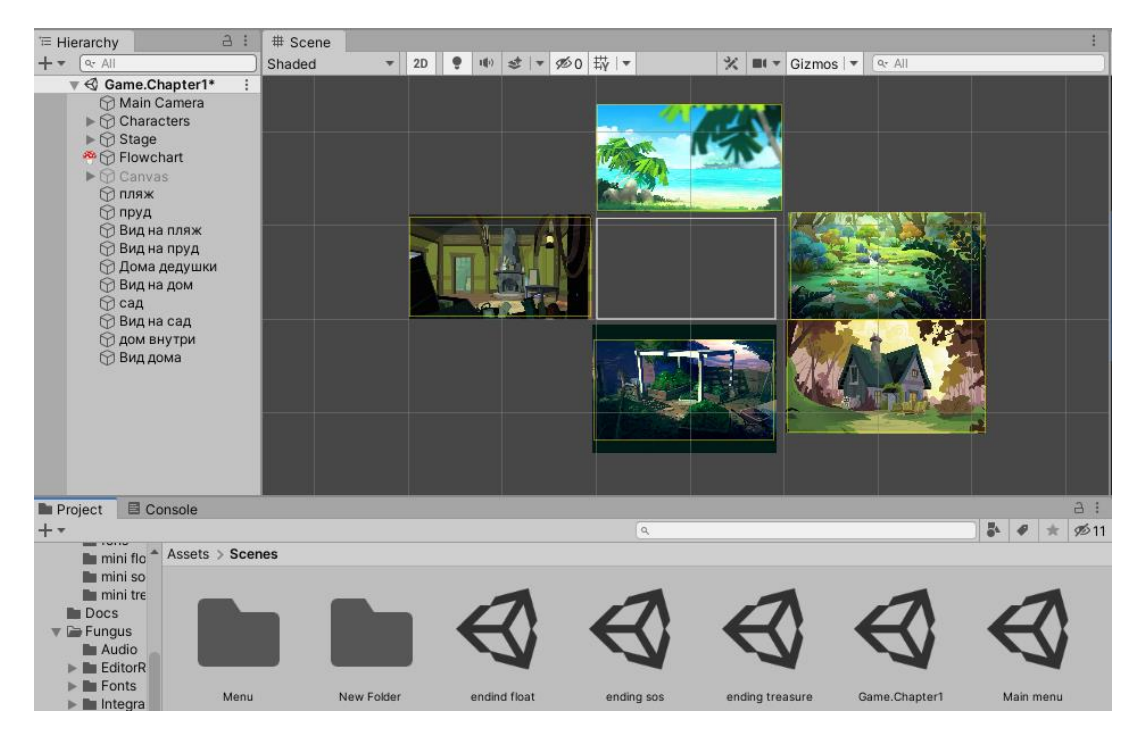

Рисунок 13 – Сцена

В окне «Hierarchy» отображаются объекты сцены, где мы можем их добавлять, редактировать, удалять, также к любому объекту в Unity можно добавить C# скрипт [10].

Один из главных объектов который есть во всех сценах по умолчанию это «Main Camera» [11] (рис. 14). Этот объект, как понятно из названия, представляет собой главную камеру, именно через нее осуществляется просмотр игры, все, что видит главная камера, будет видно зрителю при запуске игры.

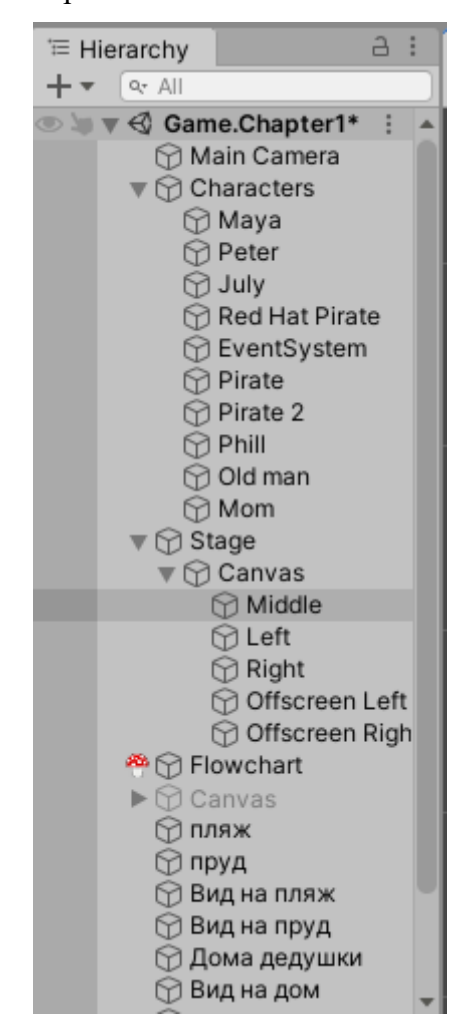

Рисунок 14 – Окно с объектами

Здесь также можно увидеть объект «Characters», в нем соответственно находятся объекты с персонажами, им были заданы имена и изображения (рис. 15). В данный момент они не отображаются в сцене, но по мере запуска программы объекты персонажей будут вызываться, и отображаться нужным образом.

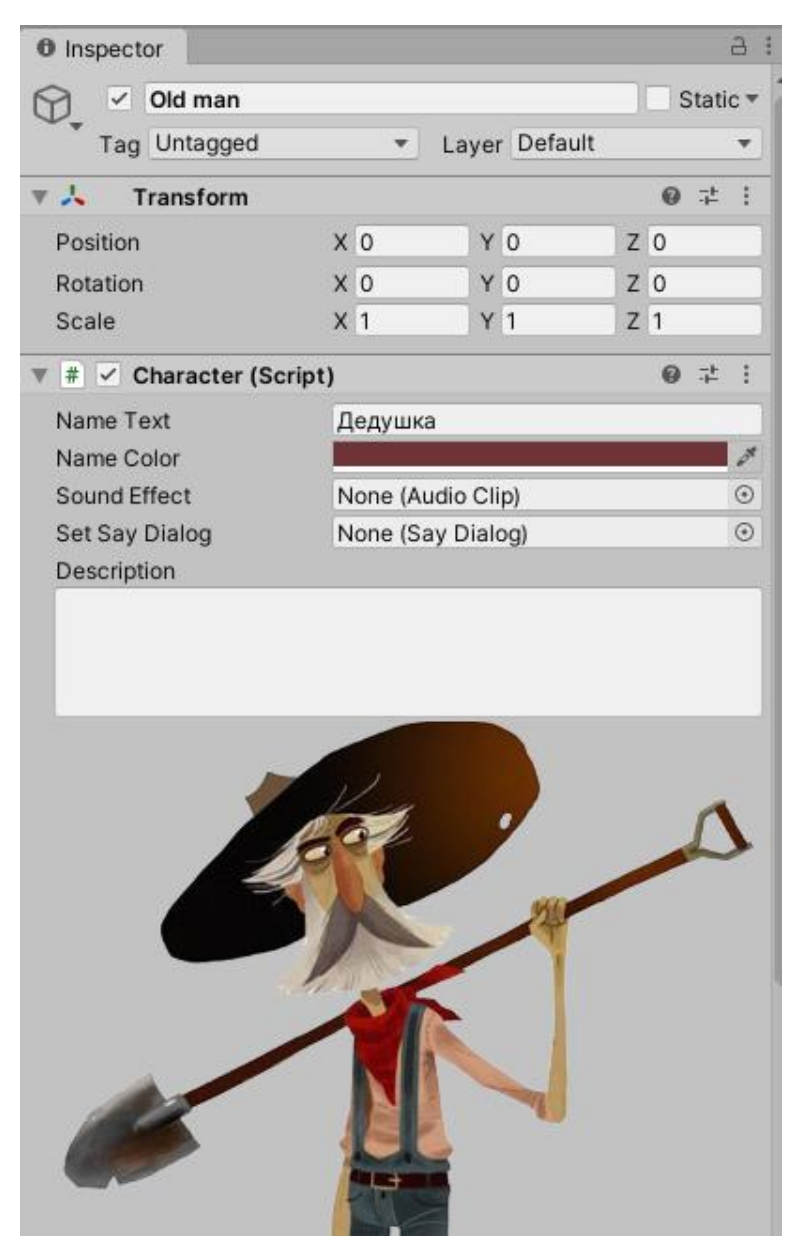

Рисунок 15 – Окно со скриптом редактирования персонажа

Объект «Stage» является основным для отображения необходимых для интерфейса сюжета элементов (рис. 16).

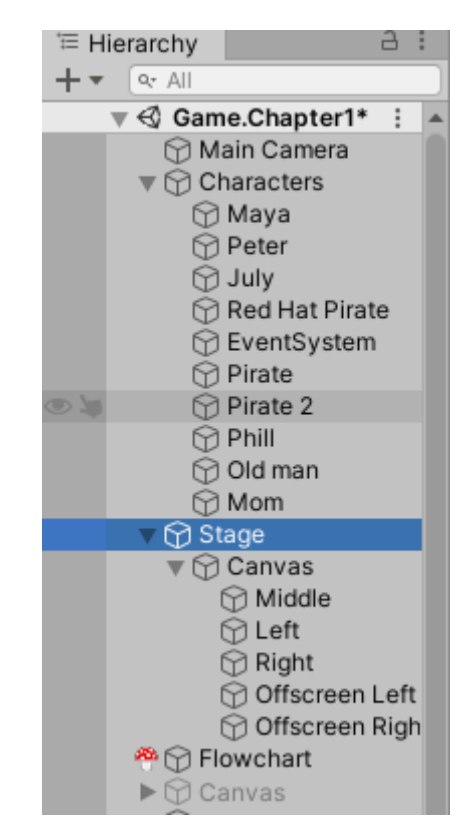

Рисунок 16 – Объект «Stage» и его дочерние объекты

К этому объекту присоединен скрипт, который располагает все объекты в нужном положении, благодаря чему будут отображаться персонажи и окно с текстом. После присоединения скрипта можно редактировать настройки отображения персонажей их положения, цвета текста и т.д. прямо в окне программы (рис. 17).

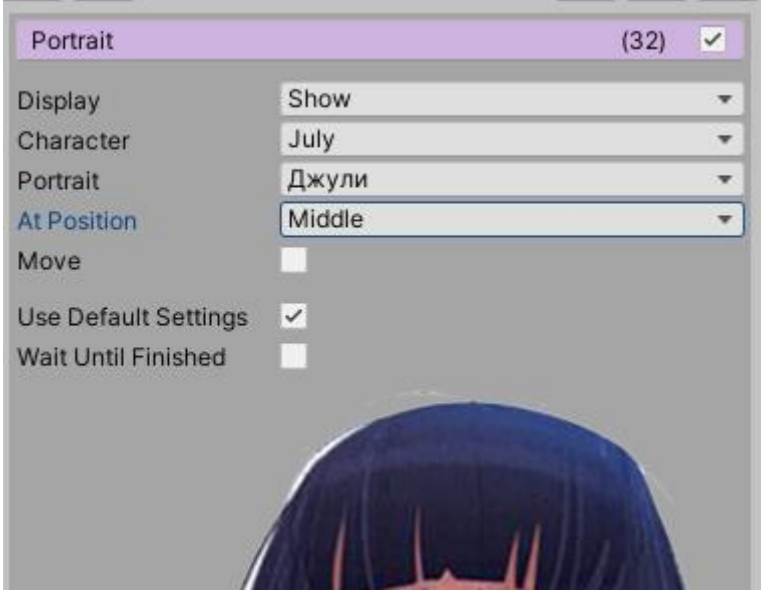

Рисунок 17 – Настройки расположения персонажа в сцене

На данный момент в сцене несколько фоновых изображений, для того чтобы переключаться между локациями по мере продвижения повествования (рис. 18).

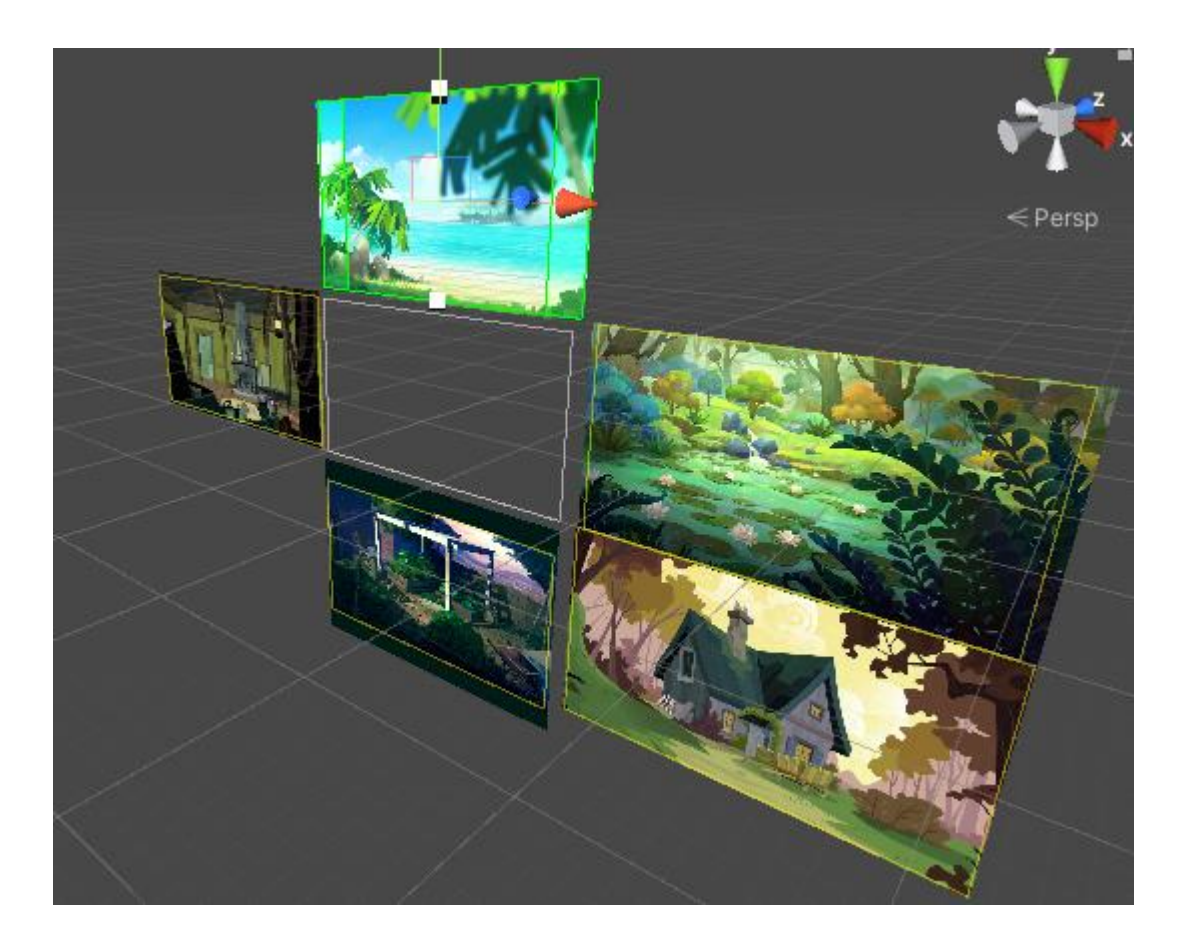

Рисунок 18 – Фоновые изображения сцены

Для того чтобы изображения сменялись в главной камере был использован инструмент «View» [12]. Для каждого отдельного изображения был создан его собственный «View» то есть «Вид». Эти виды также отображаются в окне «Hierarchy» (рис. 19).

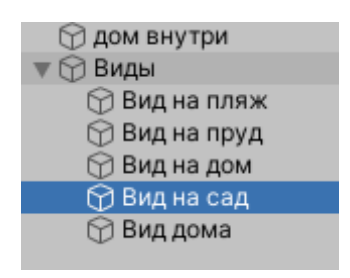

Рисунок 19 – Фоновые изображения сцены

В дальнейшем при смене фона использовалась команда «Fade To View» (рис. 20). Данная команда перемещает вид главной камеры на другой вид. В настройках команды нам необходимо выбрать вид, на который камера должна перейти и саму главную камеру, которую нужно «перемещать».

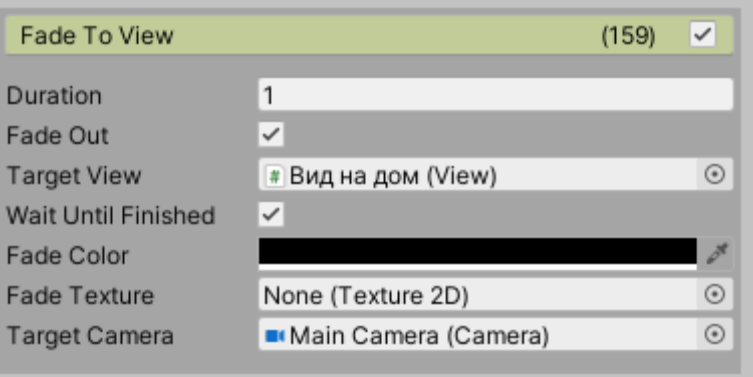

Рисунок 20 – Команда «Fade To View»

#### **4 Разработка мини-игр**

<span id="page-24-0"></span>Как ранее описывалось, в каждом проекте Unity есть сцены. В данном проекте существует несколько сцен: сцена с главным меню, сцена с сюжетной частью и сцены с мини-играми. Рассмотрим, каким образом разрабатывались мини-игры.

Всего мини-игр три, соответственно все они находятся в трех разных сценах. Рассмотрим создание одной из них.

Кроме добавления изображений в сцену проекта можно добавлять текст, кнопки, поля ввода и т.д. [13] (рис. 21).

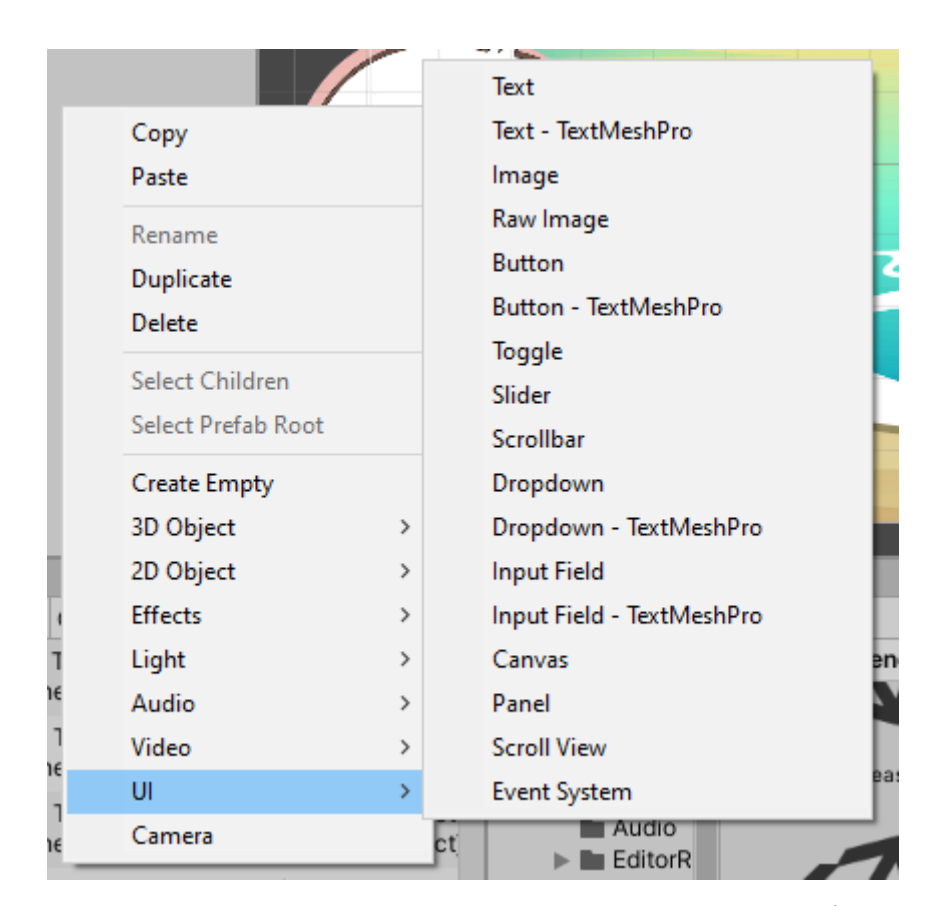

Рисунок 21 – Список элементов пользовательского интерфейса

После добавления они также будут отображаться как объекты в поле «Hierarchy».

Каждая из мини-игр преследует цель закрепления и тренировки знаний таблицы умножения и в каждой из них будут представлены рандомные примеры для решения, пока игрок не прорешает нужное количество примеров он не сможет пройти мини-игру и соответственно не перейдет к дальнейшему сюжету.

Одна из игр заключается в том, чтобы за ограниченное время решить 10 примеров на умножение. В качестве таймера выступает двигающийся кораблик, игроку необходимо успеть решить все пока кораблик не уплыл из виду (рис. 22). Сцена этой игры выглядит следующим образом:

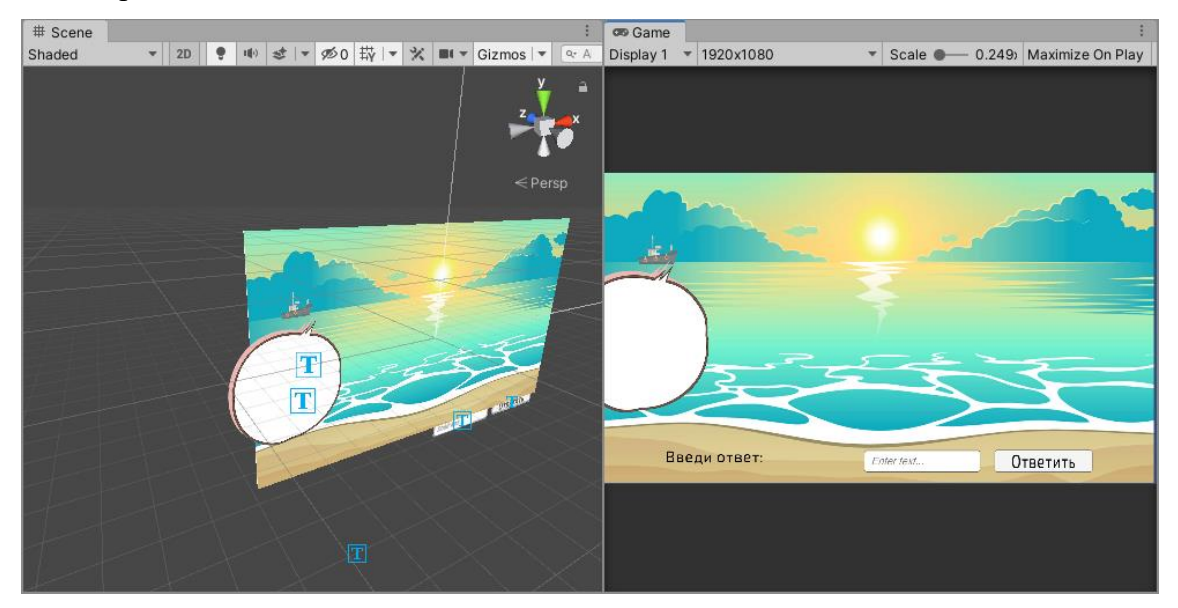

Рисунок 22 – Сцена мини-игры

В сцене используются изображения, одна кнопка, поле ввода и два поля с текстом.

Для того чтобы игра функционировала к объектам были прикреплены скрипты. Например, скрипт для проверки правильного ответа, который должен срабатывать при нажатии на кнопку. Он был прикреплен к пустому объекту «CheckManager» (рис. 23).

| $\bf \Theta$<br>Inspector                 | a                                                              | ÷ |  |  |  |  |  |  |  |
|-------------------------------------------|----------------------------------------------------------------|---|--|--|--|--|--|--|--|
| CheckManager<br>Static ▼<br>✓             |                                                                |   |  |  |  |  |  |  |  |
| Layer Default<br>Tag Untagged<br>▼        |                                                                |   |  |  |  |  |  |  |  |
| 人<br>Transform                            | ❷ = = 1                                                        |   |  |  |  |  |  |  |  |
| Position                                  | X -1.599813<br>$Y - 0.616547$<br>$-7.177734$<br>$\overline{z}$ |   |  |  |  |  |  |  |  |
| Rotation                                  | Y O<br>X <sub>0</sub><br>Z 0                                   |   |  |  |  |  |  |  |  |
| Scale                                     | $Y$ 1<br>$Z$ 1<br>X <sub>1</sub>                               |   |  |  |  |  |  |  |  |
| ❷ ≓<br>I<br>$\#$ $\vee$ Reashaem (Script) |                                                                |   |  |  |  |  |  |  |  |
| Script                                    | # reashaem                                                     | ⊙ |  |  |  |  |  |  |  |
| Otvet                                     |                                                                |   |  |  |  |  |  |  |  |
| Gg                                        | 0                                                              |   |  |  |  |  |  |  |  |
| <b>Time Start</b>                         | 10                                                             |   |  |  |  |  |  |  |  |
| Input Field                               | IlnputField (TMP) (TMP_InputField)                             |   |  |  |  |  |  |  |  |
| Primer                                    | <b>⊙Text (TMP) (1)</b>                                         |   |  |  |  |  |  |  |  |
| Number                                    | <b> f</b> text number                                          |   |  |  |  |  |  |  |  |
| Incorrect                                 | <b> ⊙Text</b> (TMP)                                            |   |  |  |  |  |  |  |  |
| Finish                                    | <b>MCanvas</b>                                                 |   |  |  |  |  |  |  |  |
| Lost                                      | None (Game Object)                                             |   |  |  |  |  |  |  |  |
| X                                         | 0                                                              |   |  |  |  |  |  |  |  |
| Y                                         | $\circ$                                                        |   |  |  |  |  |  |  |  |
| Rez                                       | $\mathbf{0}$                                                   |   |  |  |  |  |  |  |  |
|                                           | Add Component                                                  |   |  |  |  |  |  |  |  |

Рисунок 23 – Скрипт проверки правильного ответа в объекте «CheckManager»

Для того чтобы скрипт срабатывал именно по нажатию кнопки, нужно перейти в настройки кнопки и найти событие «On Click ()» [14]. Здесь была добавлена ссылка на объект, к которому был прикреплен скрипт, а также был выбран метод который нужно использовать (рис. 24).

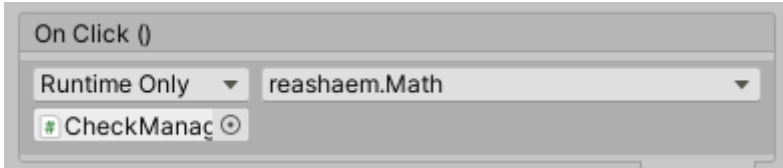

Рисунок 24 – Событие «On Click()»

Теперь по нажатию кнопки считывается ответ из поля ввода, проверяется на правильность, выводится сообщение о верном или неверном решении, генерируется новый пример и выводится на экран.

Все остальные игры были разработаны с использованием таких же функций.

# <span id="page-27-0"></span>**5 Описание интерфейса сюжетной части игры**

С помощью исходников и примерного макета был создан интерфейс программы.

Меню на данный момент состоит из пунктов: новая игра, продолжить игру, миниигры и выход (рис. 25).

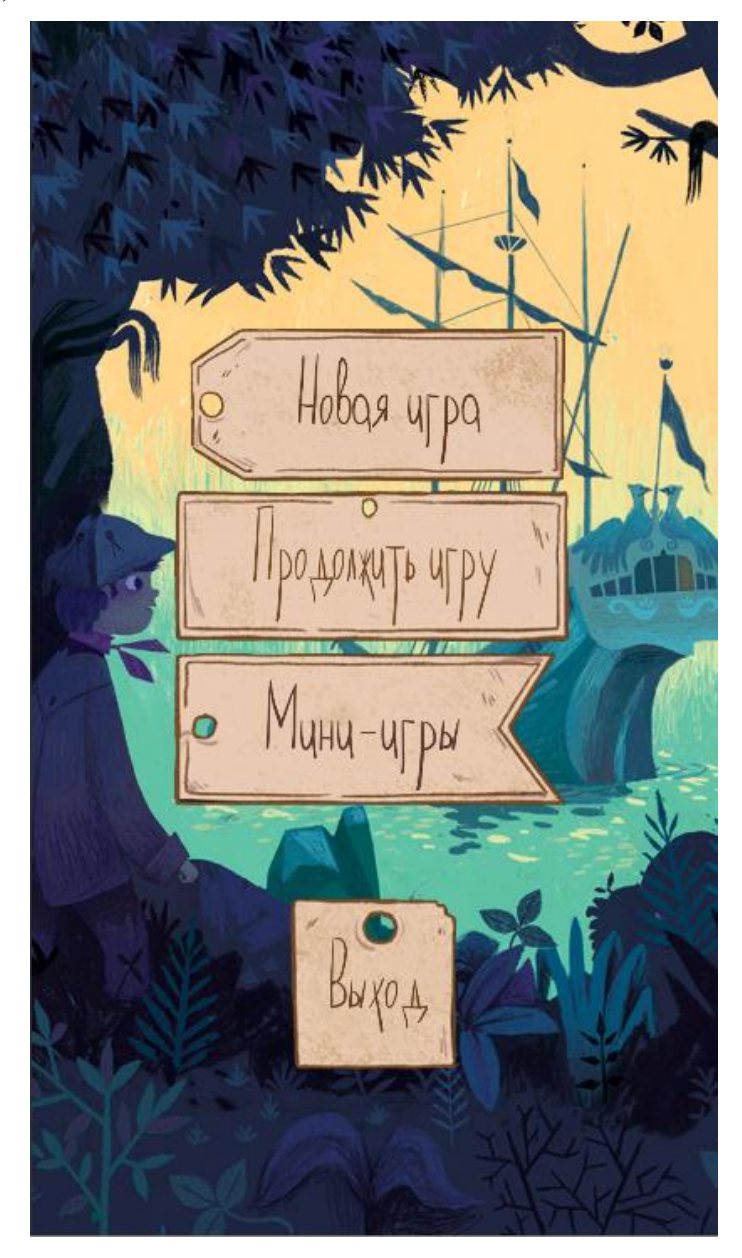

Рисунок 25 – Меню игры

Основной контент игры будет состоять из заднего фона локации, участвующих в сцене персонажей и области диалога в нижней части экрана.

Для пролистывания диалогов и продвижения далее по сценарию игроку достаточно нажать в любом месте на экране (рис. 26).

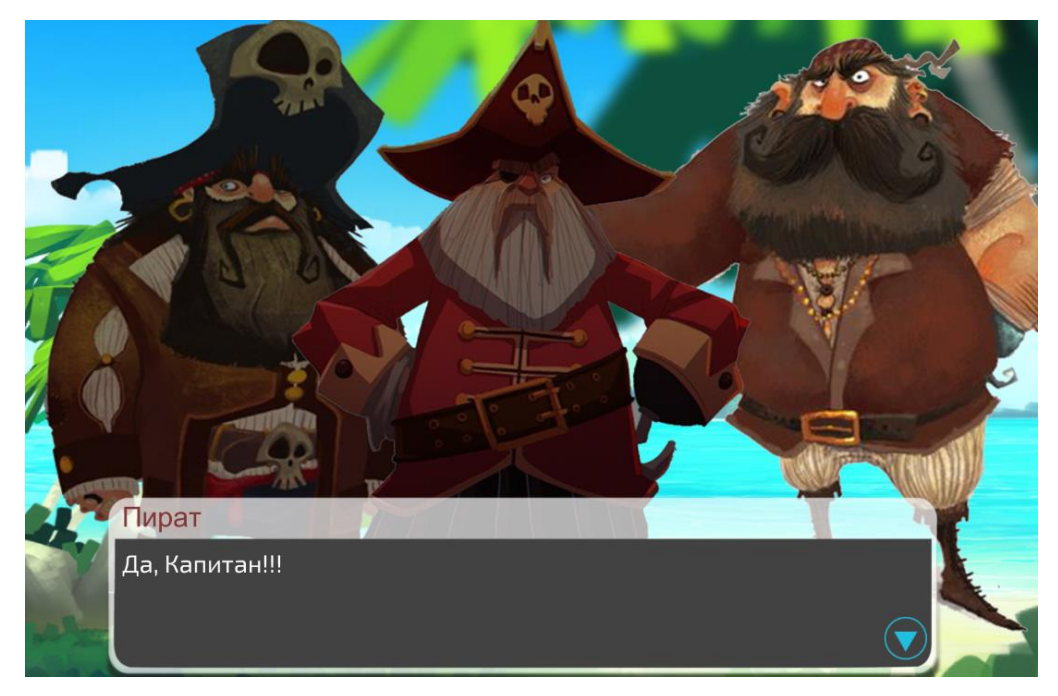

Рисунок 26 – Прохождение сюжета

В начале игры герои «знакомятся» с игроком и спрашивают как его зовут. В дальнейшем при обращении к игроку будет использоваться введенное им имя (рис. 27).

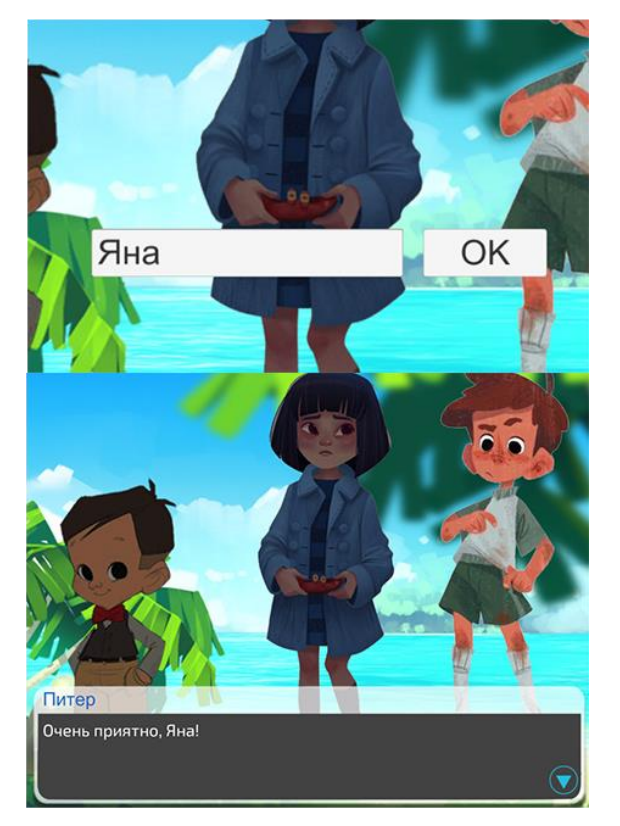

Рисунок 27 – «Знакомство» с игроком

Возможность выбора выглядит как кнопки с текстом, нажав на одну из которых игрок выбирает по какой ветви сюжета пойти (рис. 28).

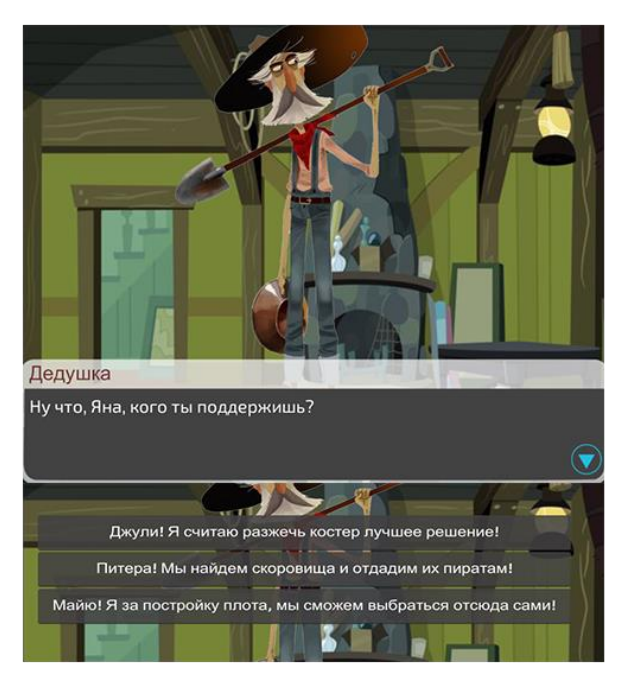

Рисунок 28 – Выбор игрока

Так же с данной функцией были реализованы небольшие задачки для игрока, которые будут появляться в определенных частях сюжета (рис. 29)

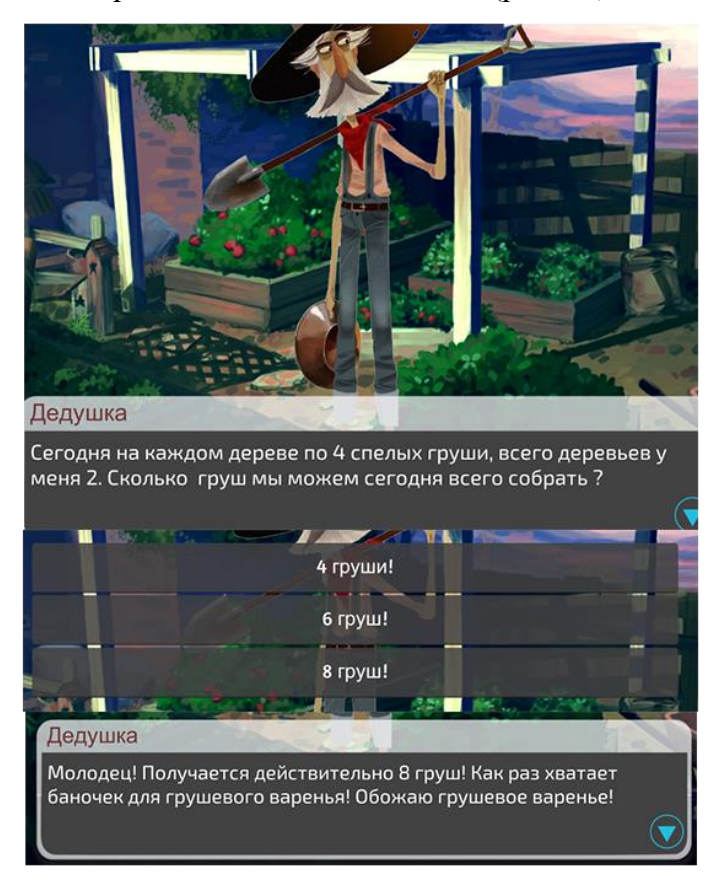

Рисунок 29 – Решение задачи

Если игрок ответит неверно, программа подбодрит его и скажет, каким является правильный ответ (рис. 30).

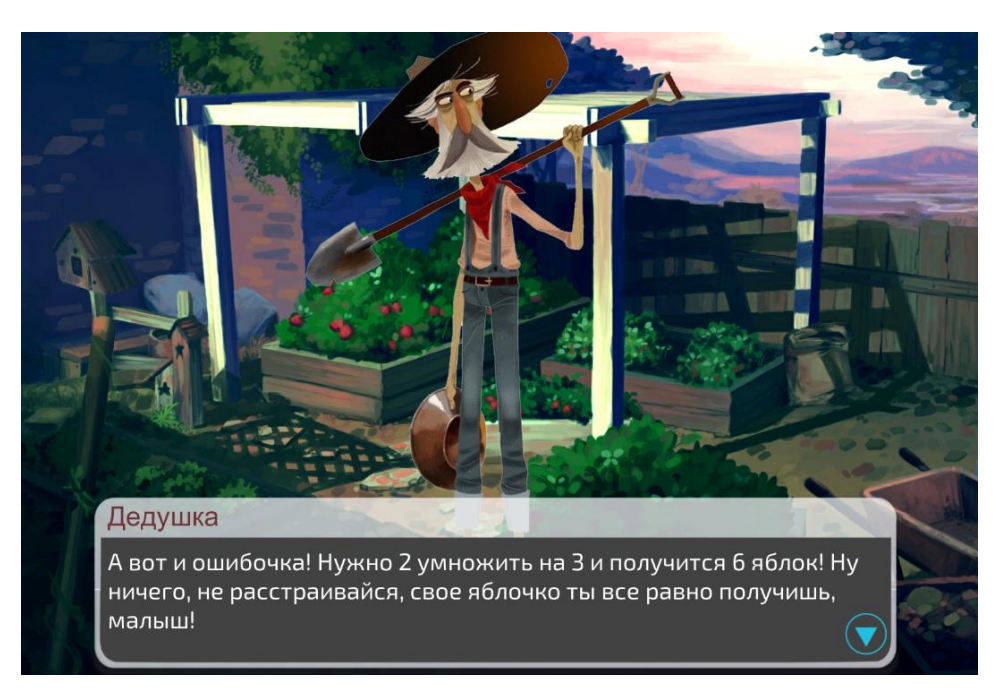

Рисунок 30 – Реакция на неверное решение

# **6 Описание интерфейса мини-игр**

<span id="page-31-0"></span>Были созданы три мини-игры к прохождению которых игрок переходит после главного игрового решения, в зависимости от того какое решение выбрал игрок, такая мини-игра ему и выпадет по сюжету.

## **6.1 Интерфейс мини-игры «Сокровища»**

<span id="page-31-1"></span>Суть игры заключается в том, чтобы добраться до сундука с сокровищами пройдя через небольшой подземный лабиринт с препятствиями (рис. 31 - 32). Препятствиями являются сундуки с ключами от главной двери с сокровищем, для того, чтобы открыть эти сундуки игроку необходимо решить пример. Пока пример не будет решен правильно, игрок не сможет пройти дальше.

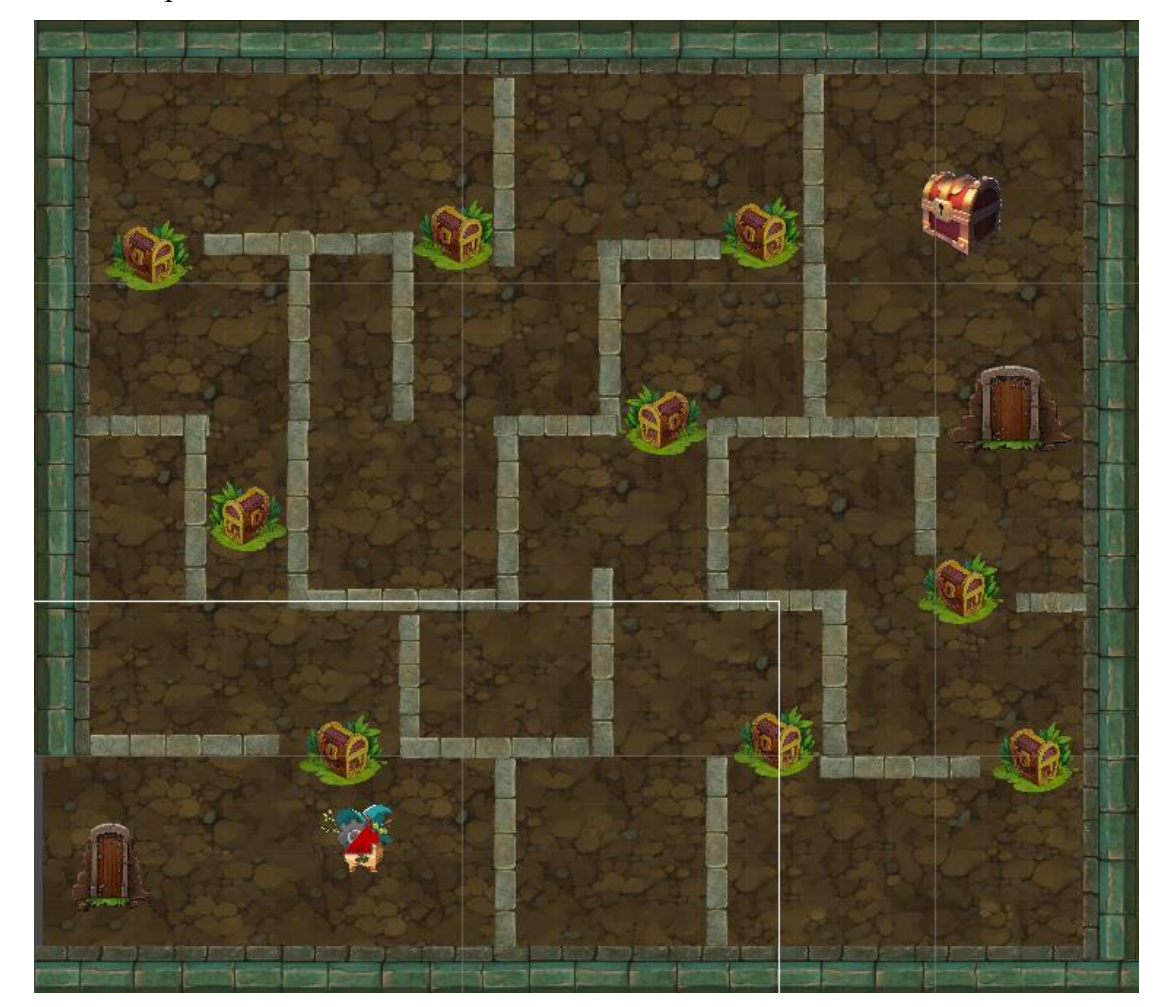

Рисунок 31 – Карта уровня в полном масштабе

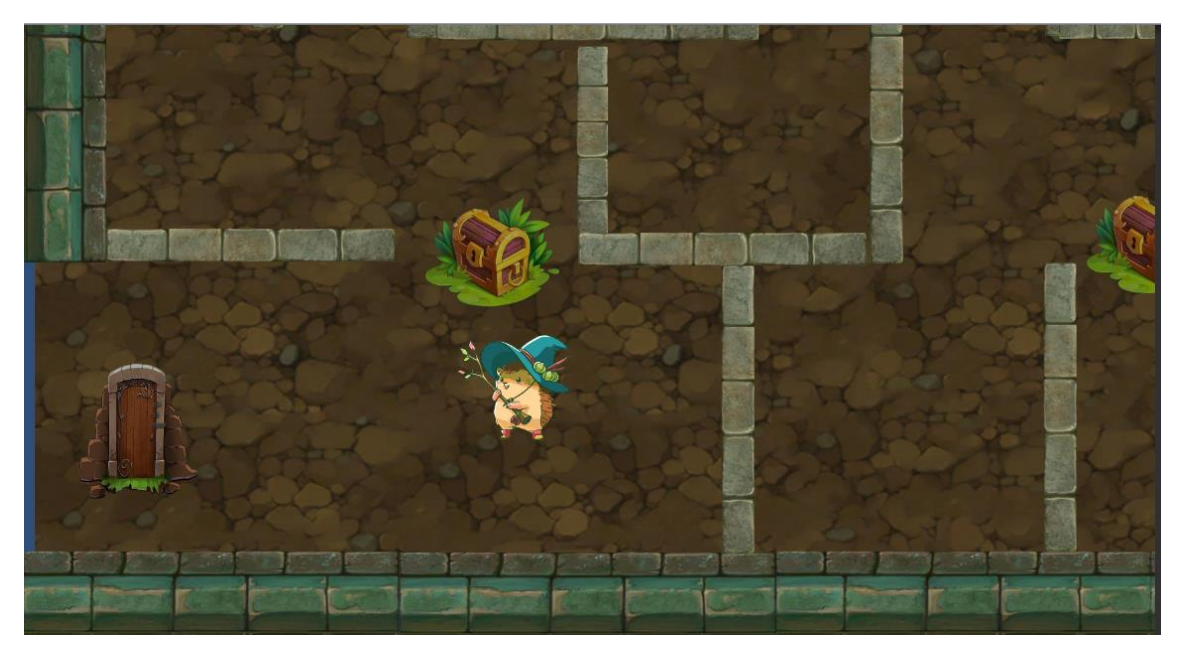

Рисунок 32 – Камера игрока

Как только игрок столкнется с сундуком, появится окно с примером. Если игрок правильно решил пример препятствие пропадет и можно двигаться дальше (рис. 33).

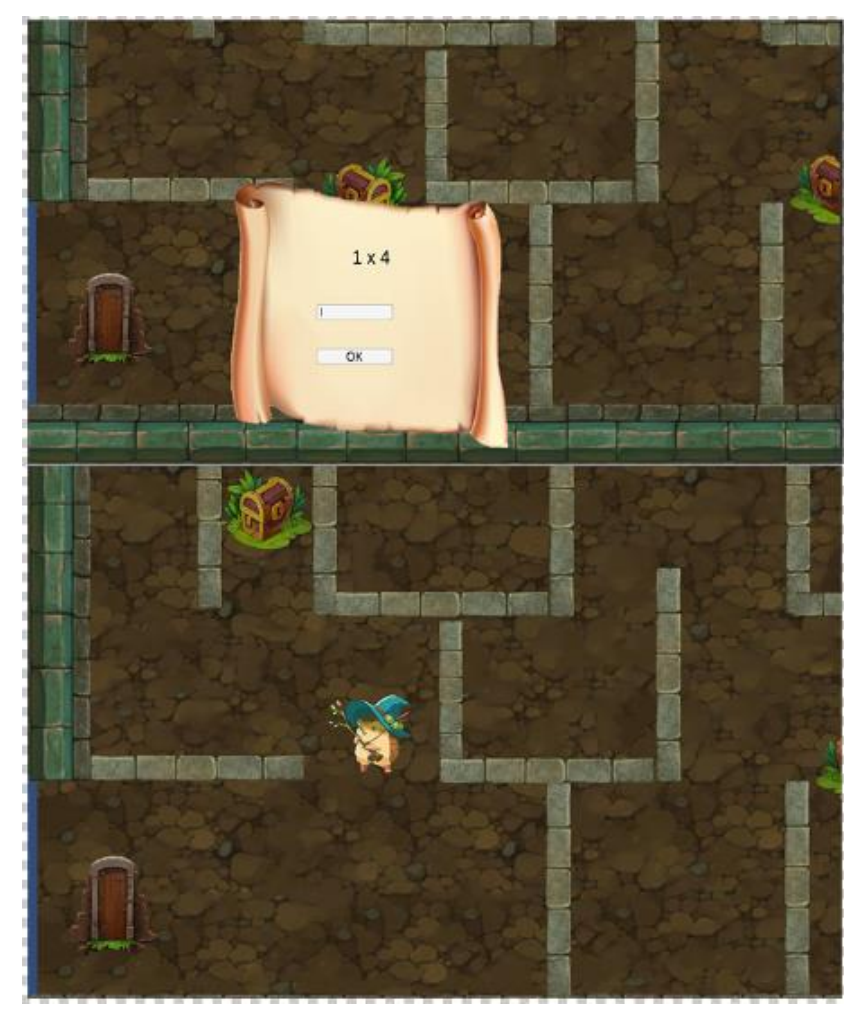

Рисунок 33 – Пример решен правильно

Если игрок решил пример неправильно, то будет генерироваться новый пример. Пока задача не будет решена правильно, далее пройти нельзя (рис. 34).

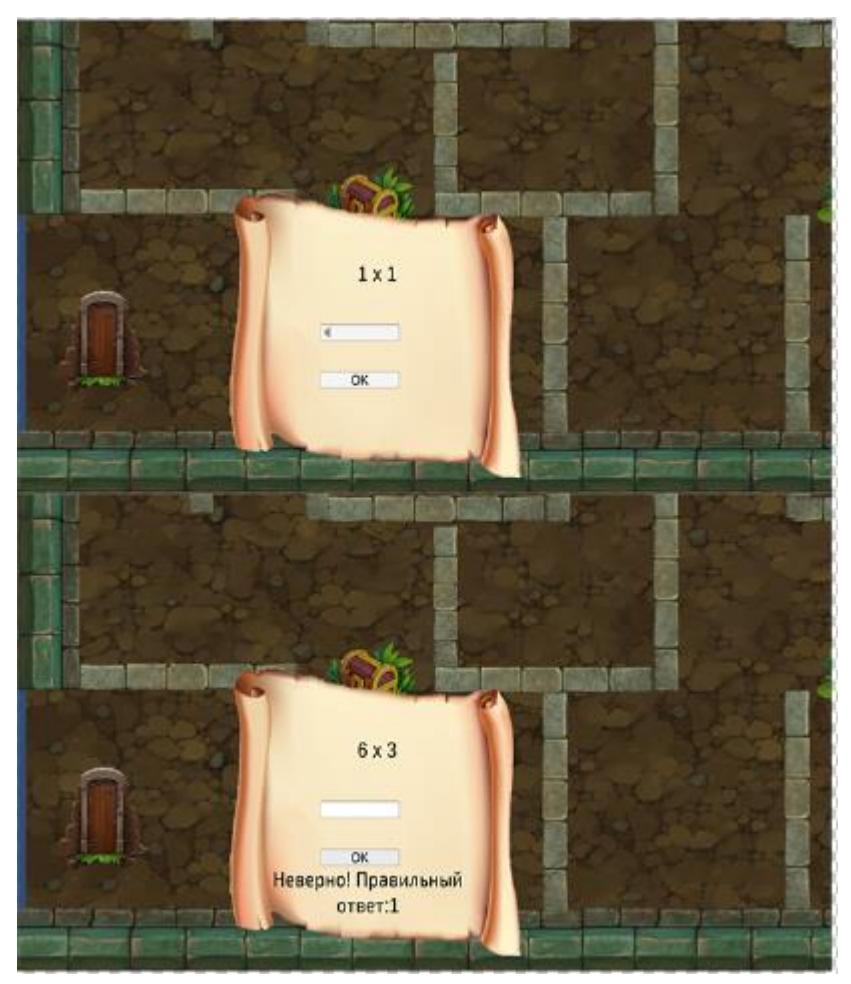

Рисунок 34 – Пример решен неправильно

Мини игра будет завершена, когда игрок доберется до двери, за которой находятся сокровища и далее продолжится сюжетная линия (рис. 35).

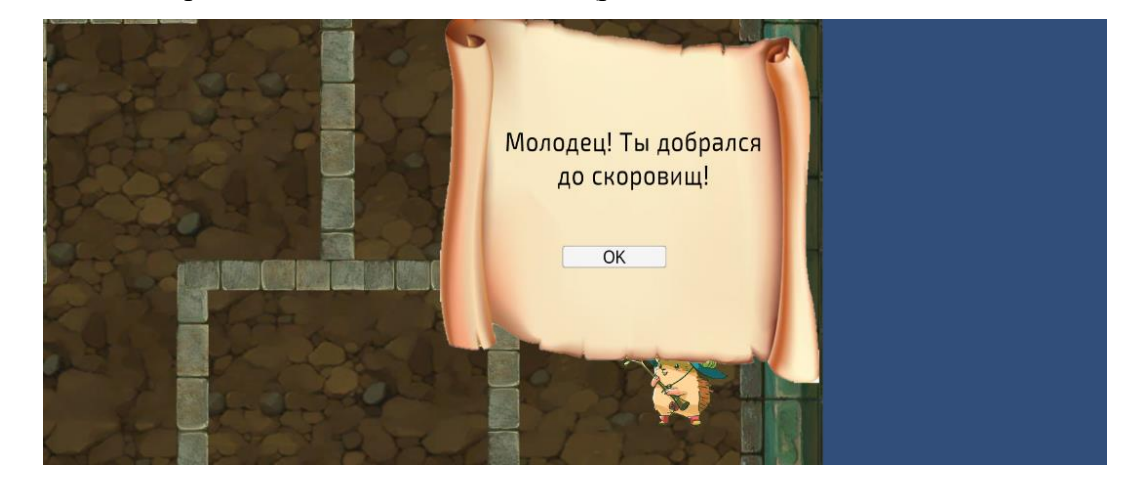

Рисунок 35 – Конец мини-игры

# **6.2 Интерфейс мини-игры «Корабль»**

<span id="page-34-0"></span>Суть данной мини-игры заключается в разгадывании «шифра», которые посылает корабль. Эта игра на время, игроку необходимо решить 10 примеров до того времени пока корабль посылающий сигналы не уплывет из виду. Корабль движется слева направо в течение 3 минут (рис. 36).

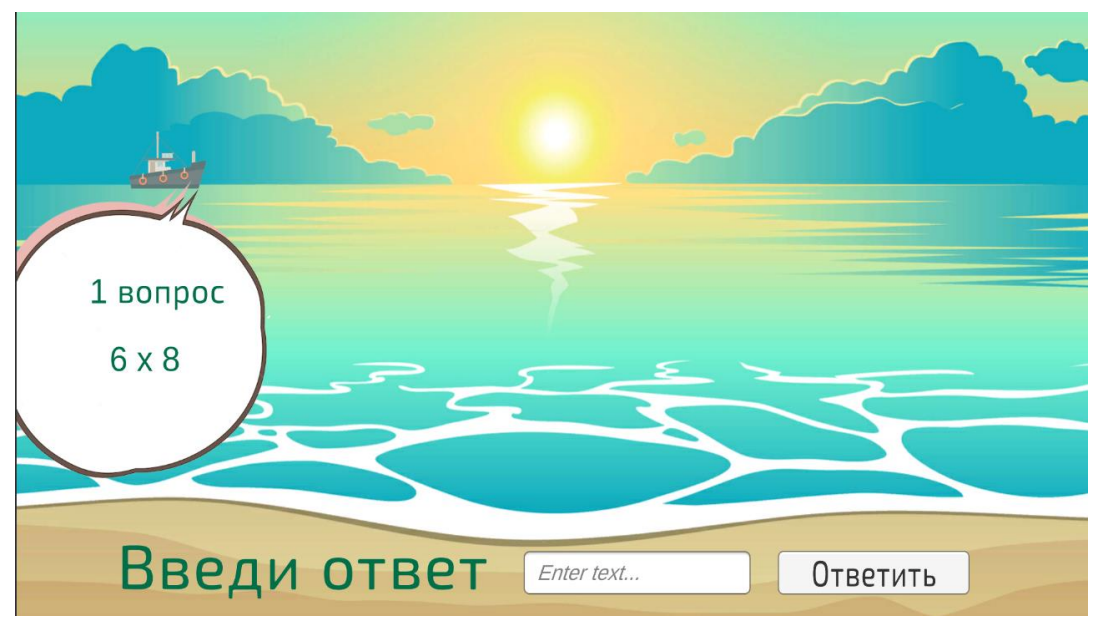

Рисунок 36 – Интерфейс мини-игры

Если игрок совершил ошибку, игра ему об этом сообщит и изменит пример на другой (рис. 37).

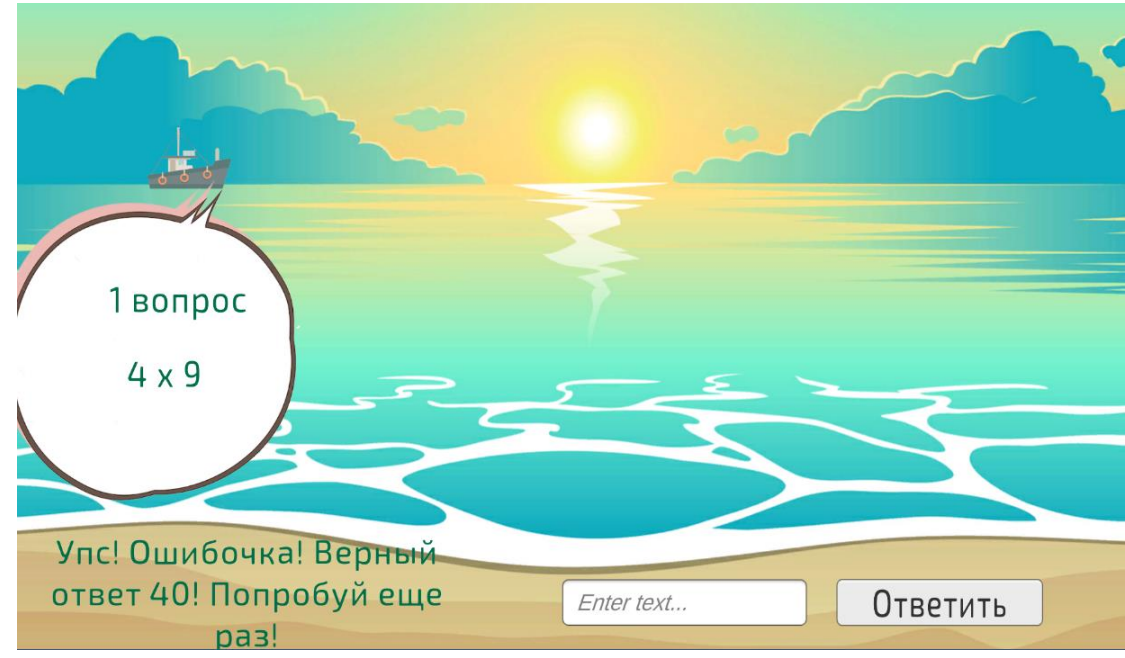

Рисунок 37 – Пример решен неверно

**Молодец** Ты выйграл! 10 вопрос  $6 \times 3$ ypa! Введи ответ: Ответить Enter text...

Когда игрок успел ответить на все 10 вопросов вовремя, игра завершится (рис. 38)

Рисунок 38 – Игра выиграна

Если игрок не успел решить примеры и корабль уплыл, то игра предложит попробовать снова (рис. 39).

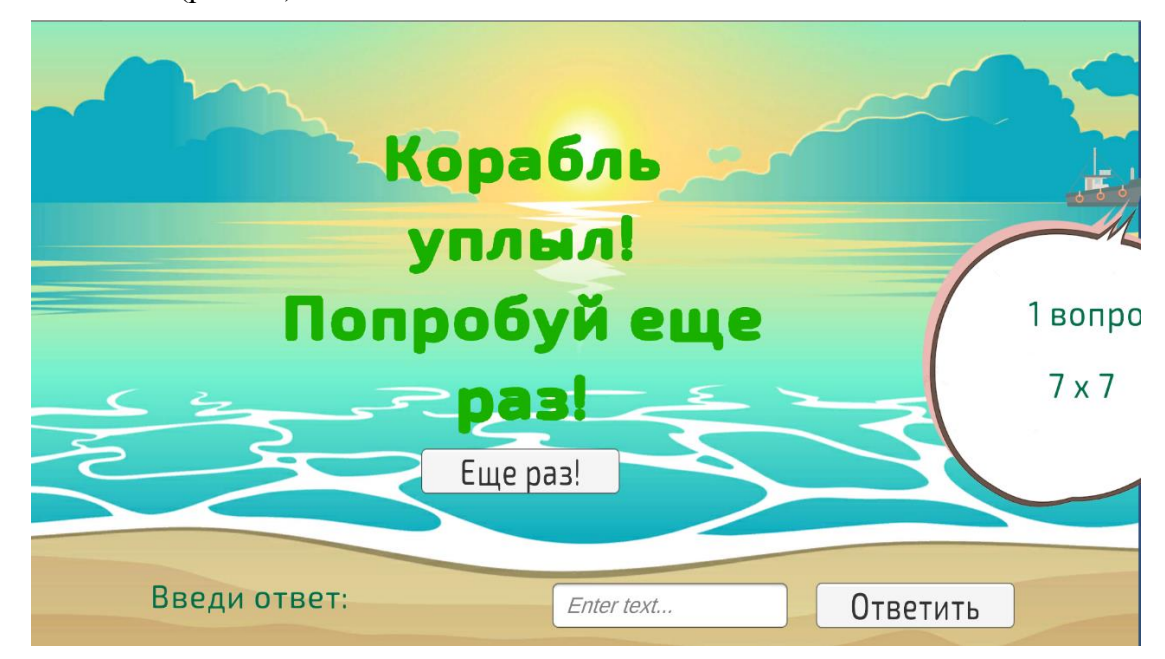

Рисунок 39 – Время вышло

# **6.3 Интерфейс мини-игры «Сейф»**

<span id="page-36-0"></span>Суть данной игры довольно проста. Игроку необходимо открыть сейф, но прежде разгадать шифр. Подсказка с шифром закреплена на самом сейфе. Игроку необходимо решить примеры и по порядку ввести значения, чтобы открыть сейф (рис. 40)

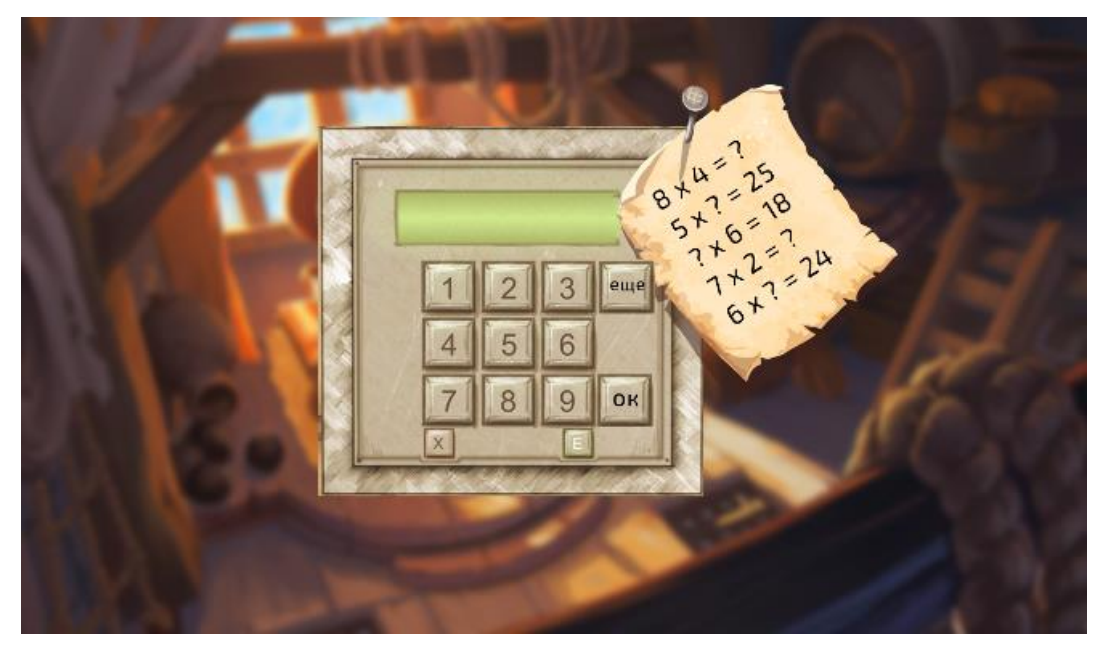

Рисунок 40 – Интерфейс игры «Сейф»

После ввода значения нужно нажать на кнопку «ОК», если шифр разгадан правильно в поле ввода сейфа появится сообщение «Доступ разрешен!» (рис. 41). После чего игрока перенесет к дальнейшему сюжету.

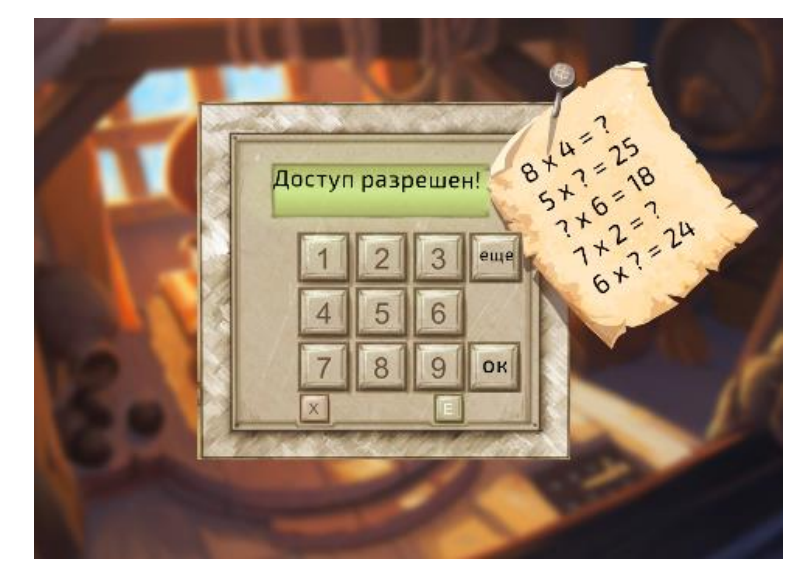

Рисунок 41 – Шифр разгадан правильно

Если шифр оказался неверным, в поле ввода сейфа появится сообщение «Доступ запрещен!» (рис. 42). Для того чтобы заново ввести код игрок нужно нажать кнопку «еще». Поле ввода освободится, и игрок сможет снова попробовать разгадать шифр.

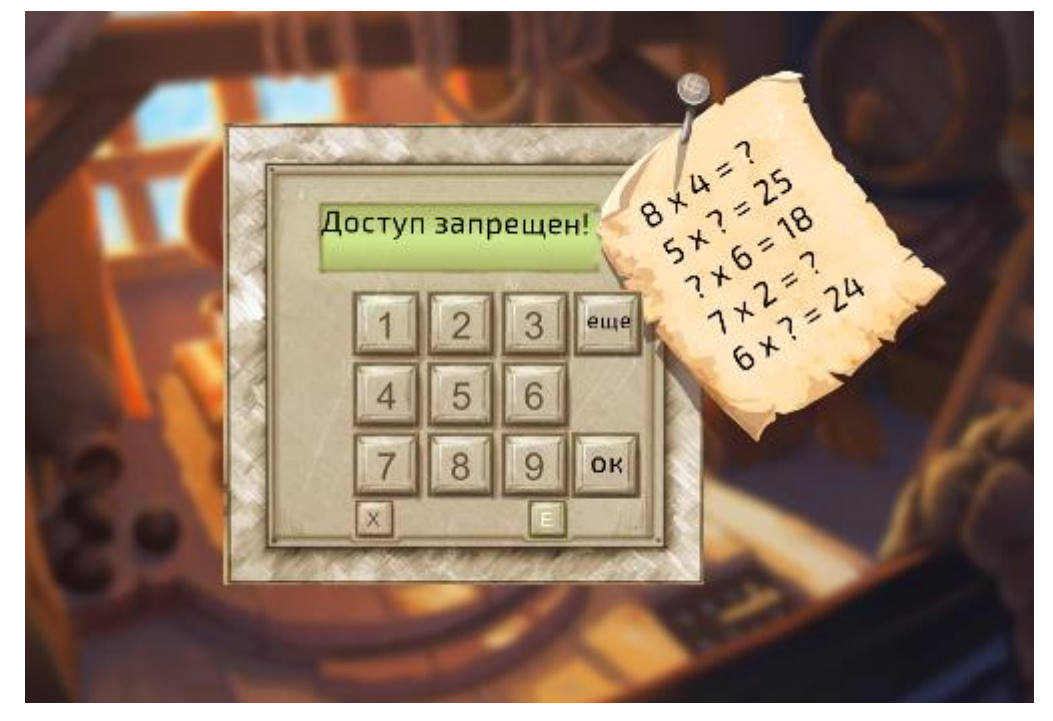

Рисунок 42 – Шифр разгадан правильно

# <span id="page-38-0"></span>**7 Сборка и запуск приложения**

Перед началом сборки требуется произвести настройку приложения (рис. 43):

− установить порядок загружаемых сцен;

- − выбрать имя компании и название приложения;
- − выбрать иконку для ярлыка приложения;
- − выбрать версию приложения;
- − выбрать минимальную версию операционной системы для запуска приложения.

После настройки производится сборка APK файла, затем полученный файл устанавливается на мобильное устройство для дальнейшего использования.

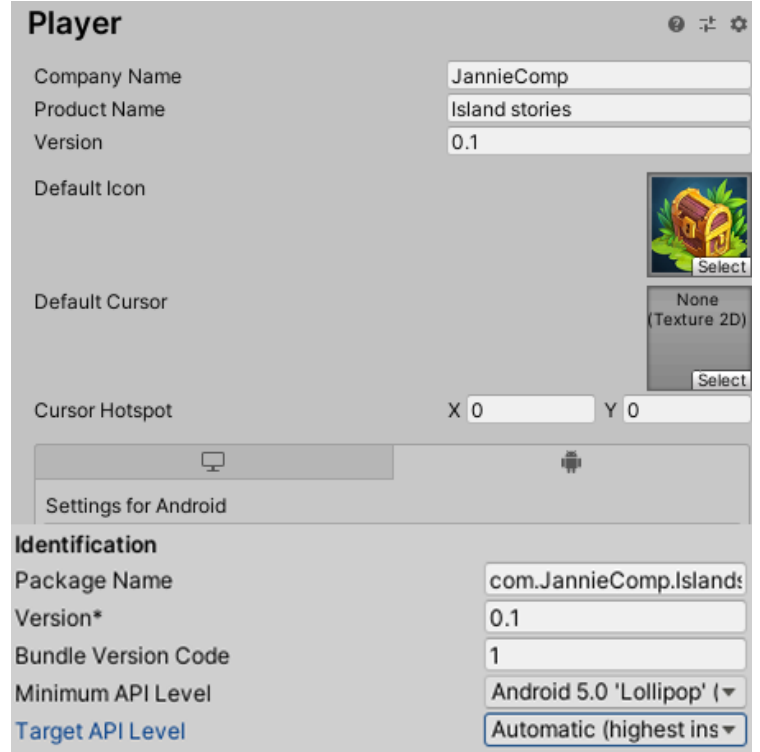

Рисунок 43 – Настройка сборки

## **ЗАКЛЮЧЕНИЕ**

<span id="page-39-0"></span>В ходе выполнения ВКР были получены знания о том, как разрабатывать приложения на кроссплатформенном движке Unity, было разработано и мобильное приложение для ОС Android.

Практическим результатом работы является мобильное приложение, позволяющее ученикам начальной школы и всем тем, кто изучает таблицу умножения, тренировать свои знания в игровой обстановке.

Рассмотренные в данной работе возможности движка Unity демонстрируют большой функционал, гибкость и доступность, что способствует дальнейшему освоению и развитию функционала игры.

Дальнейшие шаги будут направлены на улучшение визуальной составляющей игры, разнообразие игровых ситуаций и мини-игр.

## **СПИСОК ИСПОЛЬЗОВАННЫХ ИСТОЧНИКОВ**

<span id="page-40-0"></span>1. Sesame Workshop [Электронный ресурс]. – URL: <https://www.sesameworkshop.org/who-we-are> (дата доступа 25.05.2020);

2. АБВГДейка. Сайт ТВ-программы [Электронный ресурс]. – URL: <http://abvgdeika.tv/> (дата доступа 25.05.2020);

3. Документация по Unity [Электронный ресурс]. – URL: <https://unity.com/ru> (дата доступа 25.05.2020);

4. Анализ веб-трафика StatCounter [Электронный ресурс]. – URL: <http://gs.statcounter.com/os-market-share/mobile/worldwide> (дата доступа 25.05.2020);

5. Unity iOS: как настроить и собрать проект [Электронный ресурс]. – URL: <https://unity3dschool.ru/unity-ios-kak-nastroit-i-sobrat-proyekt.html> (дата доступа 25.05.2020);

6. Программирование в Unity для опытных программистов [Электронный ресурс]. – URL:<https://unity.com/ru/how-to/programming-unity> (дата доступа 25.05.2020);

7. Документация по .NET [Электронный ресурс]. – URL: <https://docs.microsoft.com/ru-ru/dotnet/> (дата доступа 25.05.2020);

8. Flowcharts [Электронный ресурс]. – URL: <https://fungusdocs.snozbot.com/flowcharts.html> (дата доступа 25.05.2020);

9. Interactive fiction [Электронный ресурс]. – URL: <https://ifiction.ru/> (дата доступа 25.05.2020);

10. Документация по Unity [Электронный ресурс]. – URL: <https://docs.unity3d.com/ru/2018.4/Manual/CreatingAndUsingScripts.html> (дата доступа 25.05.2020);

11. Документация Microsoft [Электронный ресурс]. – URL: <https://docs.microsoft.com/ru-ru/windows/mixed-reality/camera-in-unity> (дата доступа 25.05.2020);

12. Документация по Unity [Электронный ресурс]. – URL: <https://docs.unity3d.com/Manual/SceneViewNavigation.html> (дата доступа 25.05.2020);

13. Unity Learn [Электронный ресурс]. – URL: [https://learn.unity.com/tutorial/ui](https://learn.unity.com/tutorial/ui-components)**[components#](https://learn.unity.com/tutorial/ui-components)** (дата доступа 25.05.2020);

14. Документация по Unity. Button.onClick [Электронный ресурс]. – URL: <https://docs.unity3d.com/530/Documentation/ScriptReference/UI.Button-onClick.html> (дата доступа 25.05.2020).

**УТВЕРЖДАЮ** Руководитель ООП, зав. кафедрой ИОИД, к. ф.- $\mathcal{W}$  и.  $\mathcal{C}$ .н.с. Mury С.Л. Миньков  $23006$  $2020 r.$ 

# ЭКСПЕРТНОЕ ЗАКЛЮЧЕНИЕ о возможности опубликования

Рассмотрев материал - текст выпускной квалификационной работы студента Сенотрусовой Яны Алексеевны на тему «Проектирование интерактивной развивающей игры для младших классов школы», предназначенный для издания на сайте электроннобиблиотечной системы НИ ТГУ, подтверждаем:

- в материале не содержится информация с ограниченным доступом (Закон РФ «О государственной тайне», Перечни сведений, подлежащих засекречиванию, Минобрнауки РФ № 36с от 10.11.2014 г.), а также информация, подпадающая под действие Списков, контролируемых товаров, технологий, утверждённых Указами Президента РФ: от 14.02.1996 № 202, от 14.01.2003г. № 36, от 17.12.2001 № 1661, от 08.08.2001г. № 1005, от 28.08.2001г. № 1082, от 20.08. 2007 г. № 1083.);

- текст выпускной квалификационной работы не содержит производственную, техническую, экономическую, организационную информацию и другие сведения, в том числе о результатах интеллектуальной деятельности в научно-технической сфере, о способах осуществления профессиональной деятельности, которые имеют действительную и/или потенциальную коммерческую ценность в силу неизвестности их третьим лицам.

#### Заключение:

Разрешить открытую публикацию выпускной квалификационной работы «Проектирование интерактивной развивающей игры для младших классов школы» студента Сенотрусовой Я.А.

Научный руководитель, доцент каф. ИОИД, канд. физ.-мат. наук, доцент Измур Самохина С.И.

<u>ДА</u> я.А. Сенотрусова

Студент

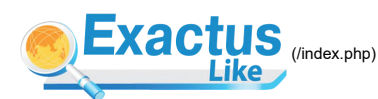

**KACTUS** (index.php) **Поиск заимствований в научных текстах**<sup>β</sup>  $\Box$  [\(/index.php/ru/\)](http://like.exactus.ru/index.php/ru/)  $\Box$  [\(/index.php/en/\)](http://like.exactus.ru/index.php/en/)

**Введите текст:**

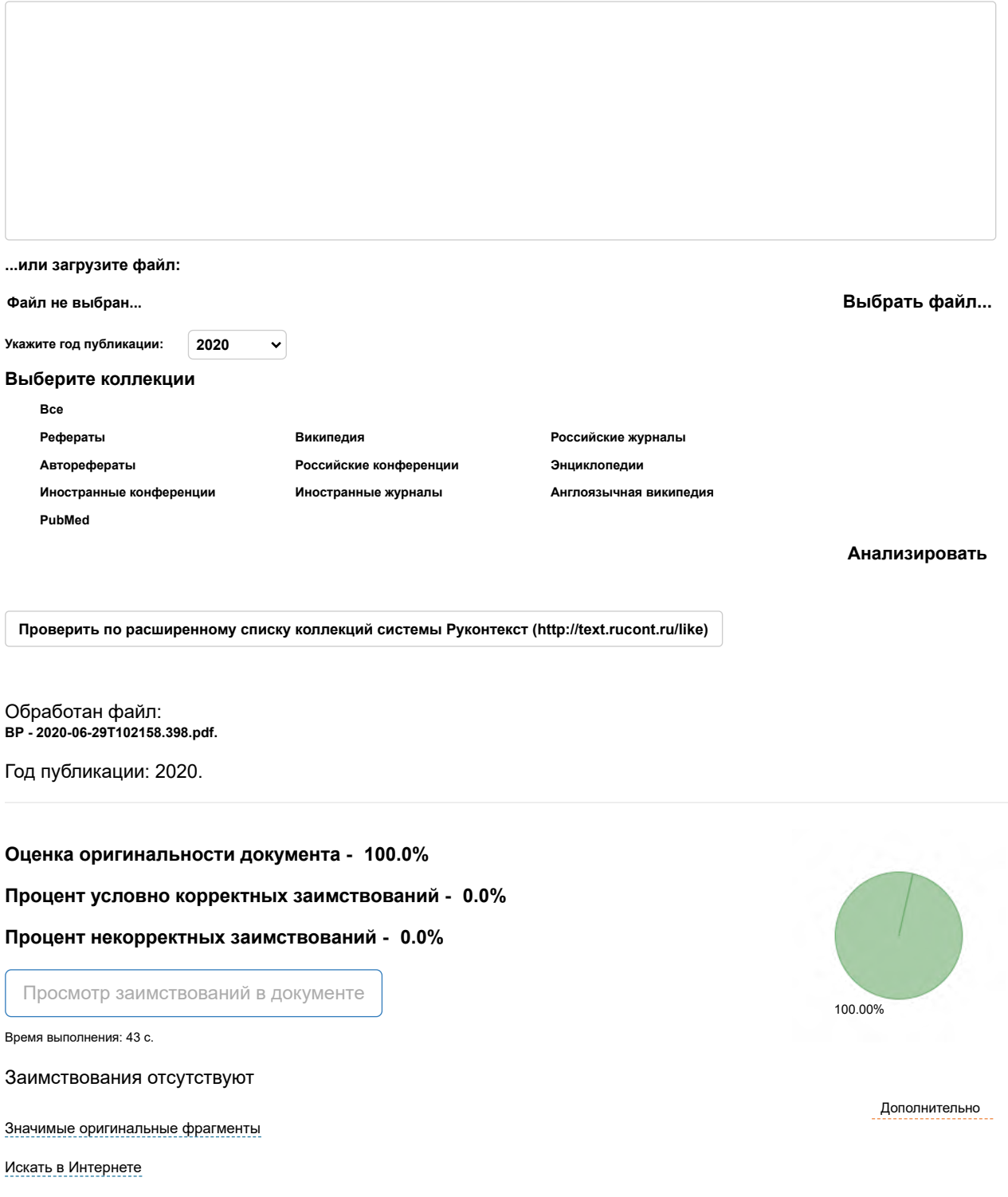

#### 29.06.2020 Exactus Like - поиск текстовых заимствований

© 2015 2020 Институт системного анализа Российской академии наук [\(http://www.isa.ru/index.php?lang=ru\)](http://www.isa.ru/index.php?lang=ru)